### **Inspiron 24 7000 Series Sổ tay dịch vụ**

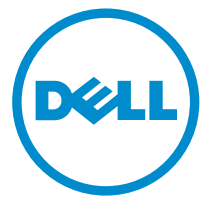

**Dòng máy tính: Inspiron 24–7459 Dòng máy điều chỉnh: W07C Dòng máy điều chỉnh: W07C003**

### **Ghi chú, thận trọng và cảnh báo**

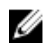

**GHI CHÚ:** GHI CHÚ cho biết thông tin quan trọng giúp cho việc sử dụng máy tính tốt hơn.

**THẬN TRỌNG: THẬN TRỌNG chỉ báo khả năng xảy ra hư hỏng phần cứng hoặc mất dữ liệu và cho bạn biết cách tránh được sự cố.**

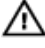

**CẢNH BÁO: CẢNH BÁO cho biết có thể có thiệt hại về tài sản, gây thương tích hoặc tử vong ở người.**

**© 2016 Dell Inc. Mọi quyền đã được bảo lưu.**Sản phẩm này được bảo vệ bởi các luật về bản quyền và sở hữu trí tuệ của Hoa Kỳ và quốc tế. Dell và logo Dell là các thương hiệu của Dell Inc. tại Hoa Kỳ và/hoặc các vùng tài phán khác. Tất cả các nhãn hiệu và tên gọi khác được đề cập trong đây có thể là thương hiệu của các công ty tương ứng.

2016 - 03

Phiên bản A01

## Nội dung

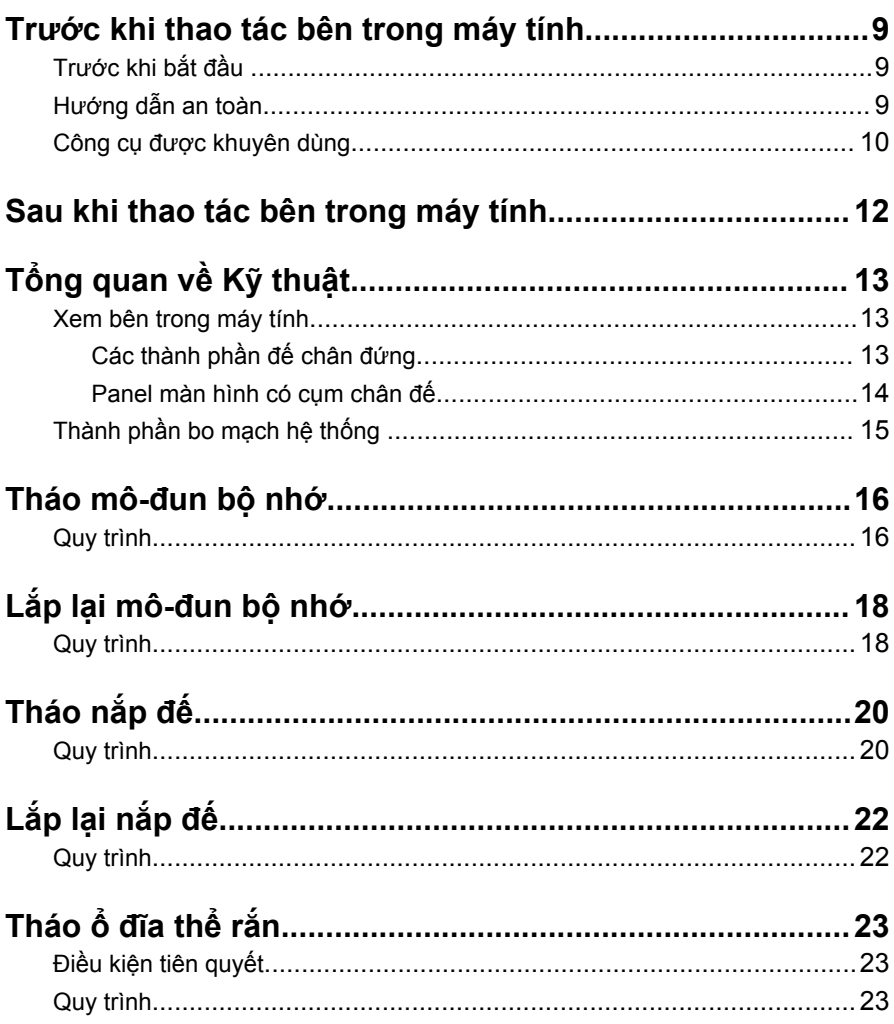

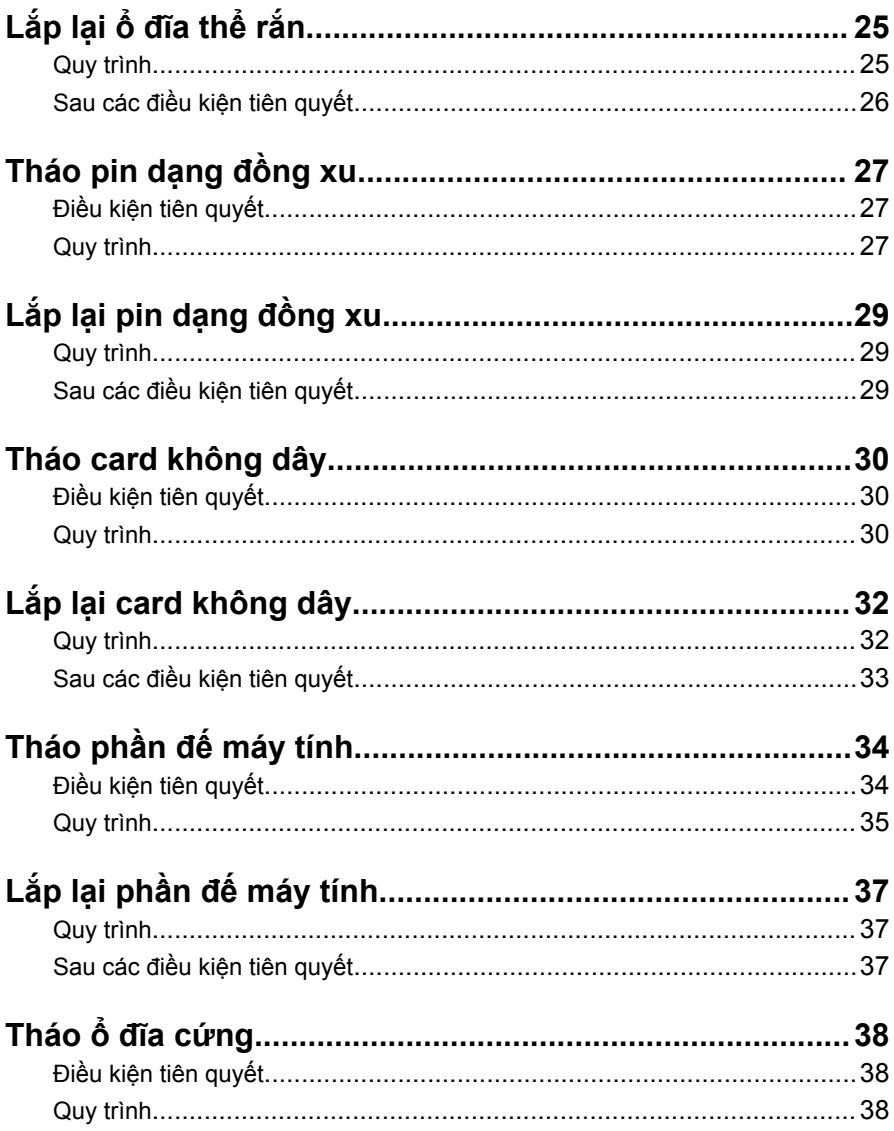

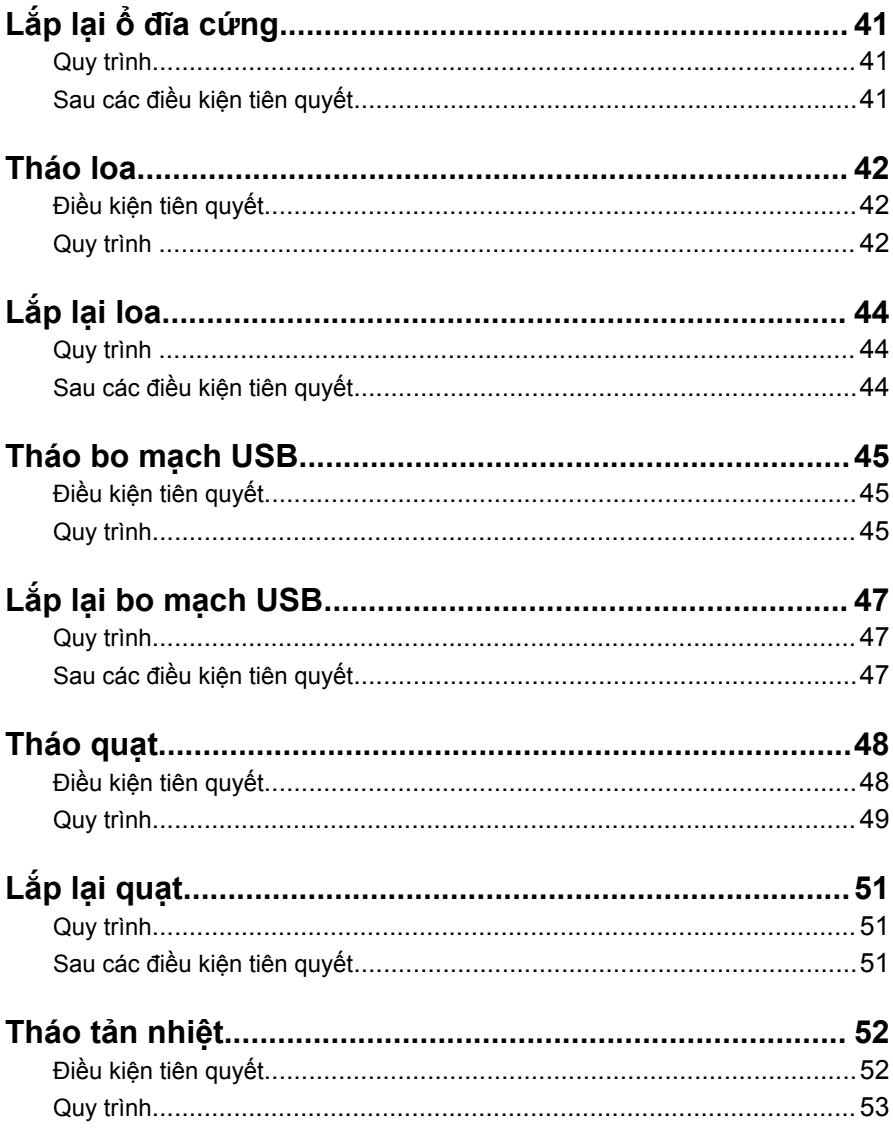

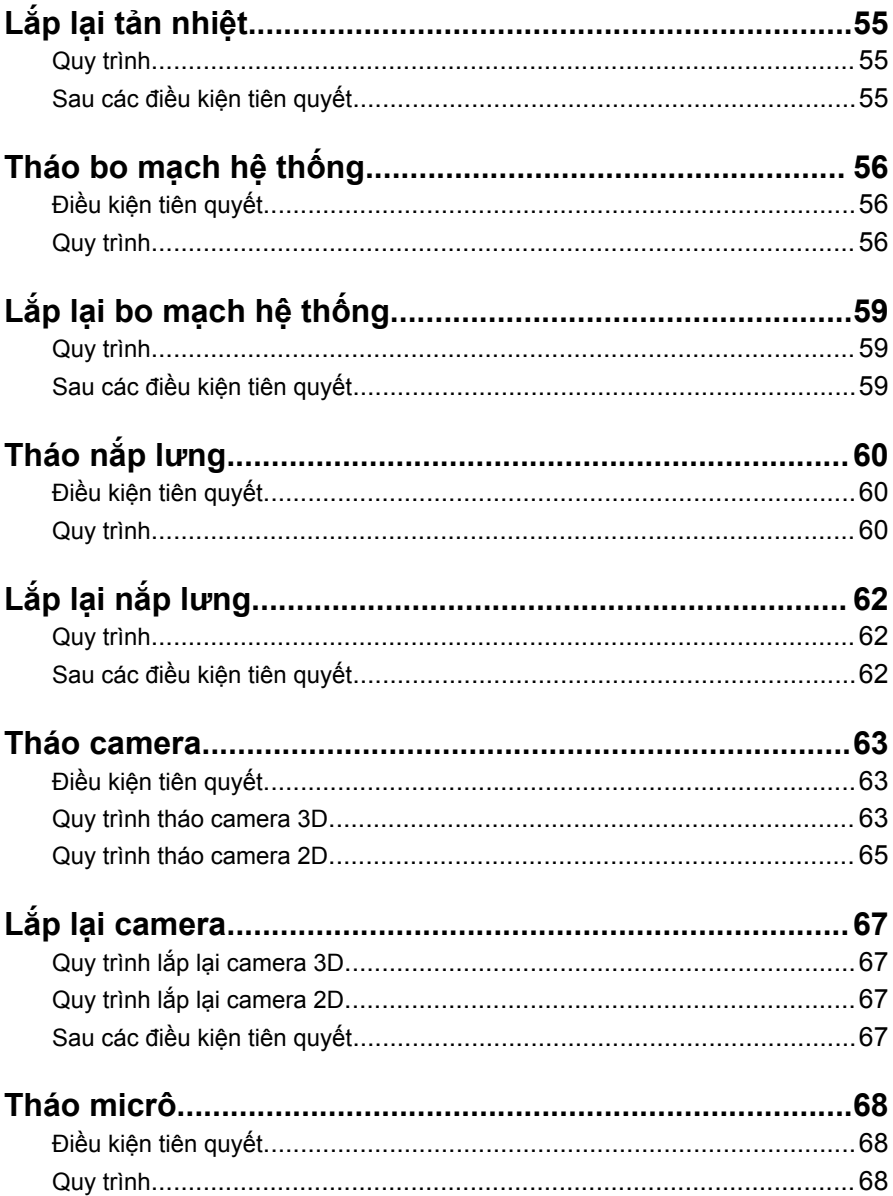

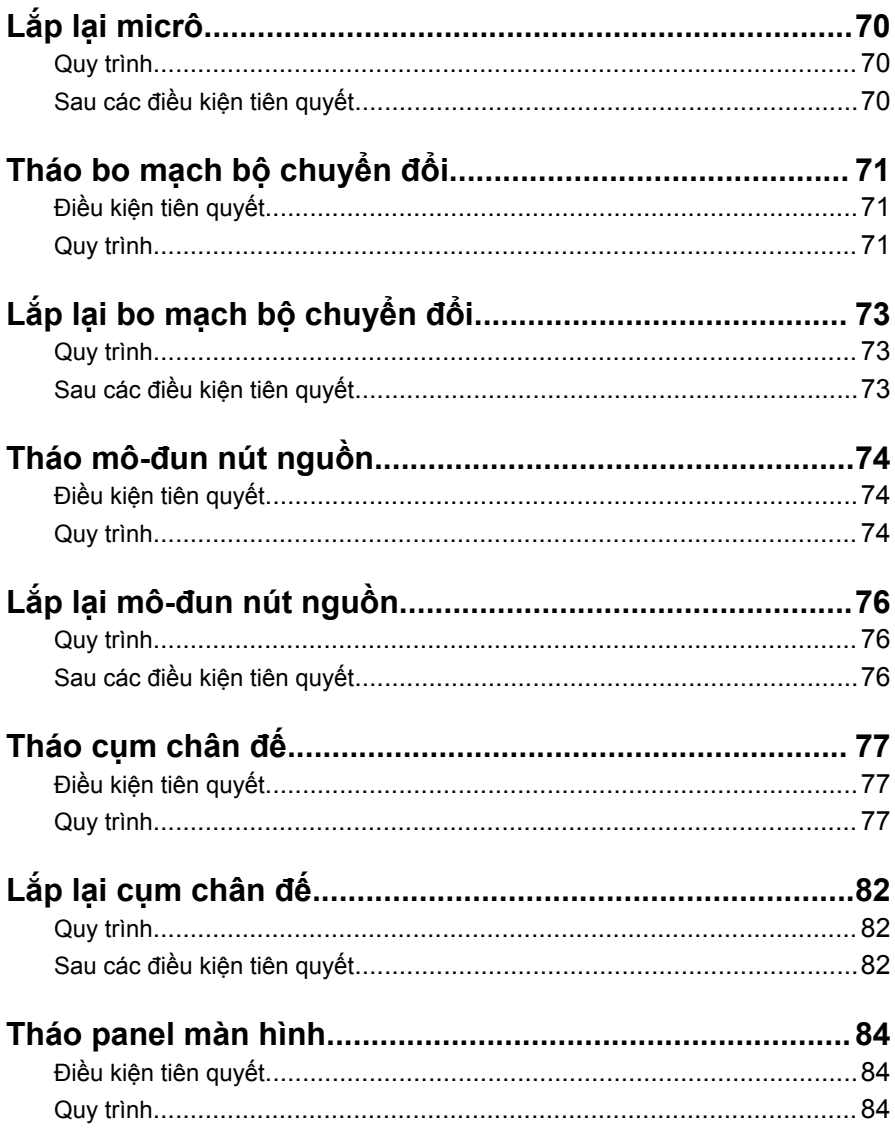

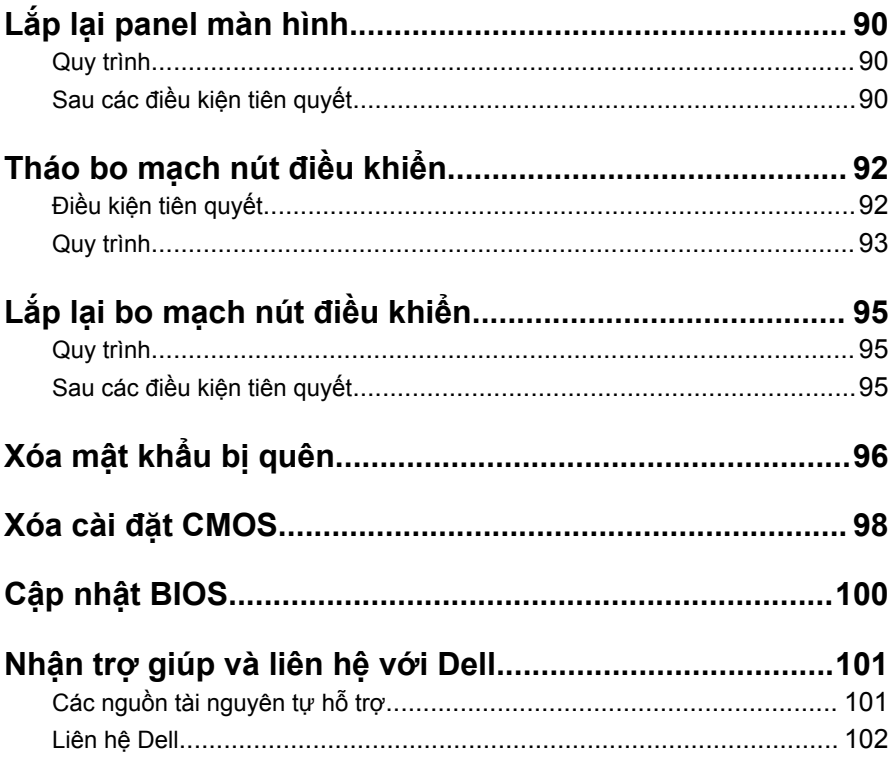

### <span id="page-8-0"></span>**Trước khi thao tác bên trong máy tính**

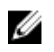

**GHI CHÚ:** Các hình ảnh trong tài liệu này có thể khác với máy tính của bạn tùy thuộc vào cấu hình bạn đã đặt hàng.

#### **Trước khi bắt đầu**

- **1** Lưu và đóng tất cả các tập tin và thoát khỏi mọi ứng dụng đang mở.
- **2** Tắt máy tính của bạn.
	- Windows 10: Nhấp hoặc nhấn **Start** → **Power** → **Shut down**.
	- Windows 8.1: Trên màn hình **Start**, nhấp hoặc nhấn vào biểu tượng nguồn **Ü** → **Shut down**.
	- Windows 7: Nhấp hoặc nhấn vào **Start** → **Shut down**.

**GHI CHÚ:** Nếu bạn đang sử dụng một hệ điều hành khác, hãy xem tài liệu hệ điều hành của mình để biết các hướng dẫn tắt máy.

- **3** Ngắt đấu nối máy tính và tất cả các thiết bị gắn kèm khỏi các ổ cắm điện của chúng.
- **4** Ngắt đấu nối tất cả các dây cáp như cáp điện thoại, cáp mạng và các loại khác ra khỏi máy tính.
- **5** Ngắt đấu nối mọi thiết bị gắn kèm và thiết bị ngoại vi, chẳng hạn như bàn phím, chuột, màn hình và các thiết bị khác ra khỏi máy tính.
- **6** Tháo bất cứ thẻ nhớ và đĩa quang khỏi máy tính của bạn, nếu có.
- **7** Sau khi máy tính được rút phích điện, hãy nhấn và giữ nút nguồn trong 5 giây để nối đất bo mạch hệ thống.

#### **THẬN TRỌNG: Đặt máy tính lên một bề mặt bằng phẳng, mềm và sạch để tránh làm trầy xước màn hình.**

**8** Đặt máy tính úp xuống.

#### **Hướng dẫn an toàn**

Sử dụng các hướng dẫn an toàn sau đây để bảo vệ máy tính của bạn khỏi các hư hỏng có thể cũng như đảm bảo an toàn cá nhân của bạn.

<span id="page-9-0"></span>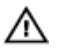

**CẢNH BÁO: Trước khi thao tác bên trong máy tính, hãy đọc các thông tin an toàn đi kèm với máy tính của bạn. Để biết thêm về các quy định an toàn tốt nhất, hãy xem trang chủ về Tuân thủ quy định tại www.dell.com/regulatory\_compliance.**

**CẢNH BÁO: Ngắt đấu nối tất cả các nguồn điện trước khi mở nắp máy tính hoặc các panel. Sau khi kết thúc thao tác bên trong máy tính, hãy lắp lại tất cả các nắp, panel và ốc vít trước khi đấu nối với ổ cắm điện.**

**THẬN TRỌNG: Để tránh làm hỏng máy tính, đảm bảo rằng bề mặt thao tác phải bằng phẳng và sạch sẽ.**

**THẬN TRỌNG: Để tránh làm hỏng các thành phần và card, hãy cầm giữ chúng tại mép cạnh và tránh chạm vào các chân cắm hay điểm tiếp xúc.**

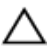

**THẬN TRỌNG: Bạn chỉ nên tiến hành xử lý sự cố và sửa chữa khi được cho phép hoặc được hướng dẫn bởi đội ngũ hỗ trợ kỹ thuật của Dell. Hư hỏng do việc bảo trì không được phép của Dell không thuộc phạm vi bảo hành theo giấy bảo hành của bạn. Hãy xem các hướng dẫn an toàn đi kèm với sản phẩm hoặc tại www.dell.com/ regulatory\_compliance.**

**THẬN TRỌNG: Trước khi chạm vào bất cứ thứ gì bên trong máy tính, hãy nối đất bản thân bạn bằng cách chạm vào một bề mặt kim loại chưa sơn phủ, chẳng hạn như phần kim loại ở mặt sau máy tính. Trong khi thao tác, hãy thường xuyên chạm vào một bề mặt kim loại chưa sơn phủ để khử tĩnh điện có thể gây hư hại cho các thành phần bên trong.**

**THẬN TRỌNG: Khi bạn ngắt đấu nối dây cáp, hãy cầm đầu nối hoặc mấu kéo của nó, không được cầm kéo bằng chính dây cáp đó. Một số dây cáp dùng đầu nối có mấu khóa hoặc vít tai vặn mà bạn phải nhả ra trước khi ngắt đấu nối cáp. Khi ngắt đấu nối các dây cáp, hãy căn chỉnh chúng đều nhau để tránh bẻ cong các chân cắm đầu nối. Khi đấu nối cáp, phải đảm bảo rằng các cổng và đầu nối được định hướng và căn chỉnh chính xác.**

**THẬN TRỌNG: Nhấn và đẩy mọi thẻ đã lắp ra khỏi đầu đọc thẻ nhớ.**

#### **Công cụ được khuyên dùng**

Các quy trình trong tài liệu này có thể yêu cầu các công cụ sau:

- Tuốc-nơ-vít Philips (pake đầu rãnh chữ thập)
- Tuốc-nơ-vít đầu dẹt
- Que nhựa mũi nhọn

### <span id="page-11-0"></span>**Sau khi thao tác bên trong máy tính**

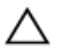

**THẬN TRỌNG: Để ốc vít thất lạc hoặc lỏng lẻo bên trong máy tính có thể gây hư hỏng nghiêm trọng máy tính của bạn.**

- **1** Lắp lại tất cả các ốc vít và đảm bảo rằng không còn ốc vít nào thất lạc bên trong máy tính của bạn.
- **2** Đấu nối mọi thiết bị bên ngoài, thiết bị ngoại vi và các dây cáp bạn đã tháo ra trước khi thao tác trên máy tính.
- **3** Lắp lại mọi thẻ nhớ, đĩa và bất cứ bộ phận nào khác mà bạn đã tháo ra trước khi thao tác trên máy tính.
- **4** Đấu nối máy tính và tất cả các thiết bị gắn kèm vào ổ cắm điện của chúng.
- **5** Bật máy tính của bạn.

# <span id="page-12-0"></span>**Tổng quan về Kỹ thuật**

**CẢNH BÁO: Trước khi thao tác bên trong máy tính, hãy đọc các thông tin an toàn đi kèm với máy tính của bạn và làm theo các bước trong mục [Trước khi thao tác bên trong máy tính.](#page-8-0) Sau khi thao tác bên trong máy tính của bạn, hãy làm theo các hướng dẫn trong mục [Sau khi thao tác bên trong máy tính.](#page-11-0) Để biết thêm về các quy định an toàn tốt nhất, hãy xem trang chủ về Tuân thủ quy định tại www.dell.com/regulatory\_compliance.** 

#### **Xem bên trong máy tính**

Chương này liệt kê các thành phần trên phần đế máy tính và panel màn hình.

#### **Các thành phần đế chân đứng**

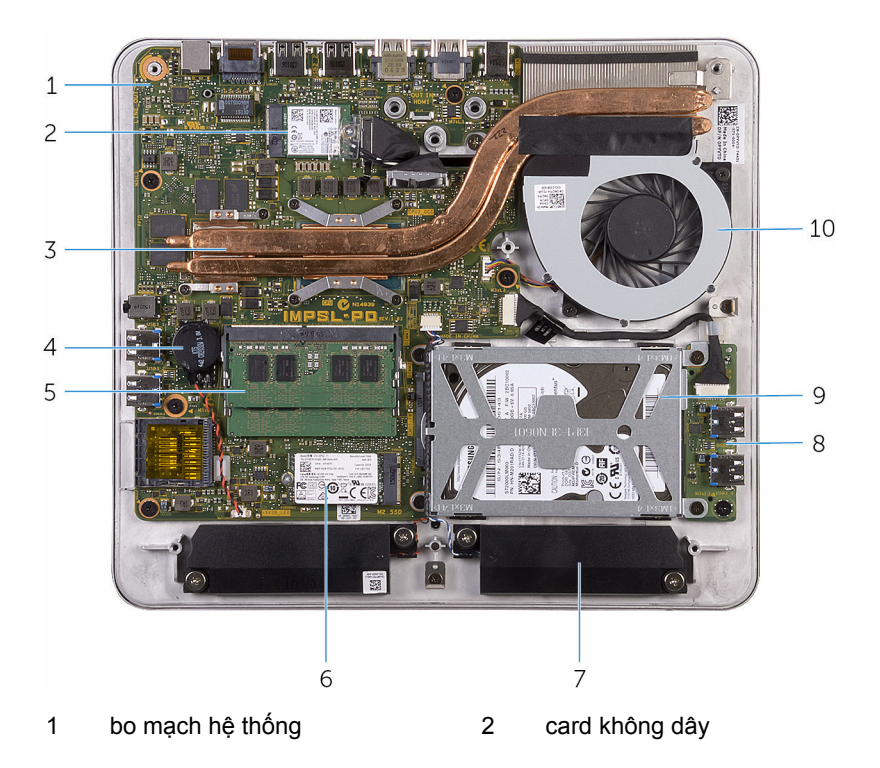

<span id="page-13-0"></span>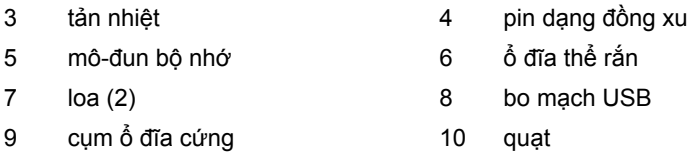

#### **Panel màn hình có cụm chân đế**

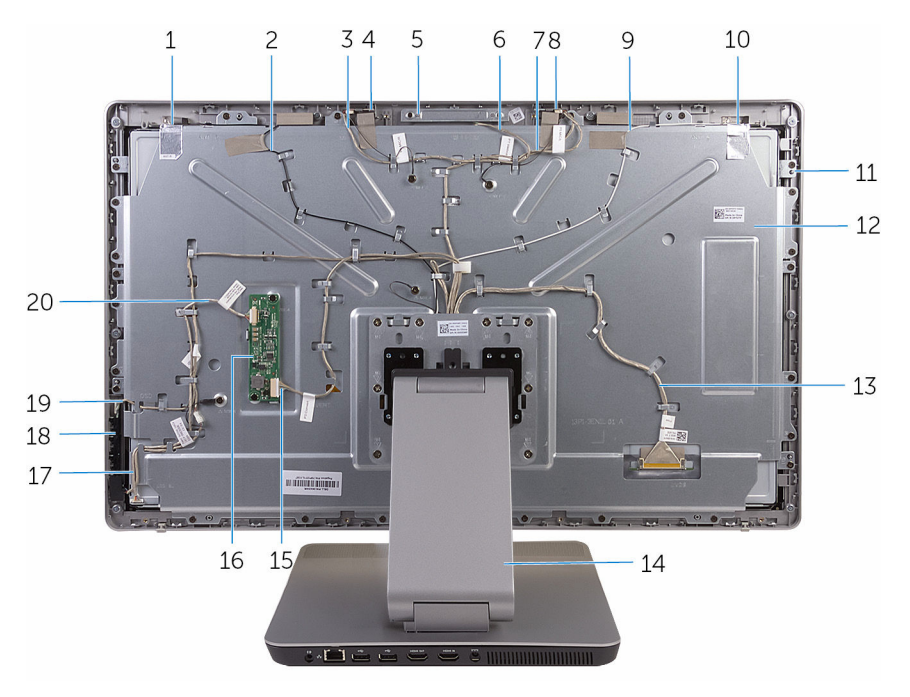

- 
- 3 dây cáp micrô phải 4 micrô phải
- 
- dây cáp micrô trái 8 micrô trái
- dây cáp ăng-ten chính 10 ăng-ten chính
- panel màn hình hiển thị 12 nắp ở giữa
- 13 cáp màn hình hiển thị 14 chân đế
- 
- dây cáp bo mạch nút nguồn 18 bo mạch nút điều khiển
- ăng-ten phụ trợ 2 dây cáp ăng-ten phụ trợ
	-
- cụm camera 6 dây cáp camera
	-
	-
	-
	-
- cáp bộ chuyển đổi 16 bo mạch bộ chuyển đổi
	-

#### <span id="page-14-0"></span>**Thành phần bo mạch hệ thống**

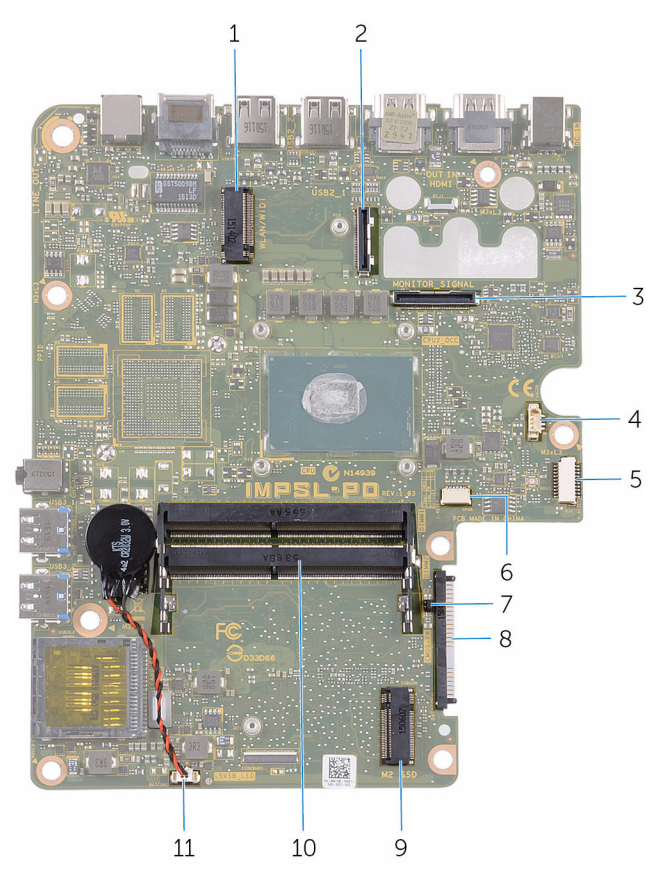

- khe cắm card không dây 2 đầu nối cáp màn hình
- 3 đầu nối cáp I/O 4 đầu nối cáp quạt
- đầu nối cáp bo mạch USB 6 đầu nối dây cáp loa
- các jumper CMOS và mật khẩu 8 đầu nối ổ đĩa cứng
- 
- 
- 
- 
- 
- khe cắm ổ đĩa thể rắn 10 khe cắm mô-đun bộ nhớ (2)
- đầu nối dây cáp pin dạng đồng xu

### <span id="page-15-0"></span>**Tháo mô-đun bộ nhớ**

**CẢNH BÁO: Trước khi thao tác bên trong máy tính, hãy đọc các thông tin an toàn đi kèm với máy tính của bạn và làm theo các bước trong mục [Trước khi thao tác bên trong máy tính.](#page-8-0) Sau khi thao tác bên trong máy tính của bạn, hãy làm theo các hướng dẫn trong mục [Sau khi thao tác bên trong máy tính.](#page-11-0) Để biết thêm về các quy định an toàn tốt nhất, hãy xem trang chủ về Tuân thủ quy định tại www.dell.com/regulatory\_compliance.** 

#### **Quy trình**

- **1** Nới lỏng con vít cố định đang gắn nắp mô-đun bộ nhớ vào nắp đế.
- **2** Nhấc và trượt nắp mô-đun bộ nhớ ra khỏi nắp đế.

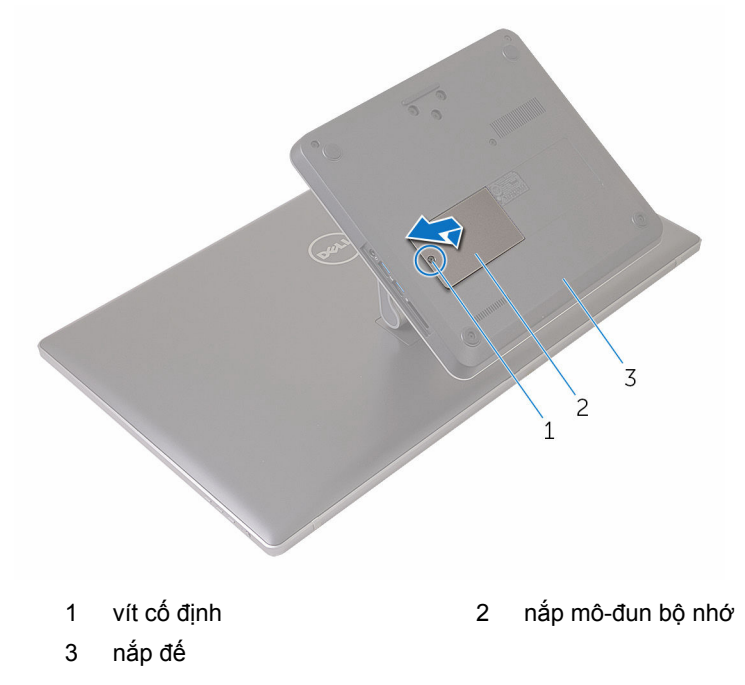

**3** Dùng đầu ngón tay hãy đẩy các mấu giữ ở mỗi đầu khe cắm mô-đun bộ nhớ ra xa cho đến khi mô-đun bộ nhớ bật lên.

Tháo mô-đun bộ nhớ ra khỏi khe cắm mô-đun bộ nhớ.

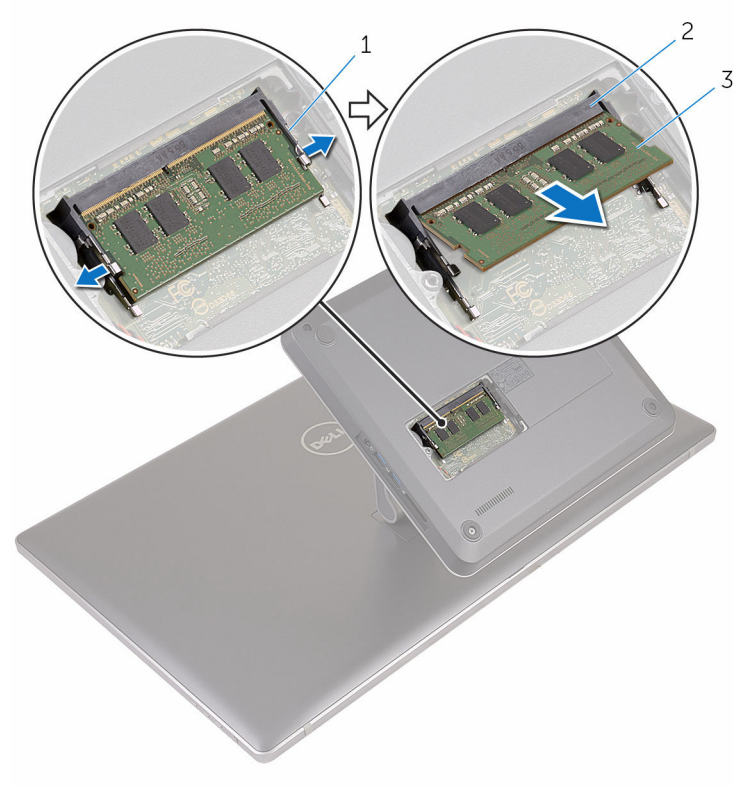

- 
- mô-đun bộ nhớ
- 1 các mấu giữ (2) 2 khe cắm mô-đun bộ nhớ

## <span id="page-17-0"></span>**Lắp lại mô-đun bộ nhớ**

**CẢNH BÁO: Trước khi thao tác bên trong máy tính, hãy đọc các than thao tác các than than than that các các thông tin an toàn đi kèm với máy tính của bạn và làm theo các bước trong mục [Trước khi thao tác bên trong máy tính.](#page-8-0) Sau khi thao tác bên trong máy tính của bạn, hãy làm theo các hướng dẫn trong mục [Sau khi thao tác bên trong máy tính.](#page-11-0) Để biết thêm về các quy định an toàn tốt nhất, hãy xem trang chủ về Tuân thủ quy định tại www.dell.com/regulatory\_compliance.** 

#### **Quy trình**

**1** Căn chỉnh rãnh khía trên mô-đun bộ nhớ với mấu trên khe cắm mô-đun bộ nhớ.

**2** Lắp mô-đun bộ nhớ vào khe cắm mô-đun bộ nhớ, và nhấn mô-đun bộ nhớ xuống đến khi nó kêu click và khớp vào vị trí.

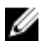

**GHI CHÚ:** Nếu bạn không nghe tiếng click, hãy tháo mô-đun bộ nhớ ra và lắp nó lại.

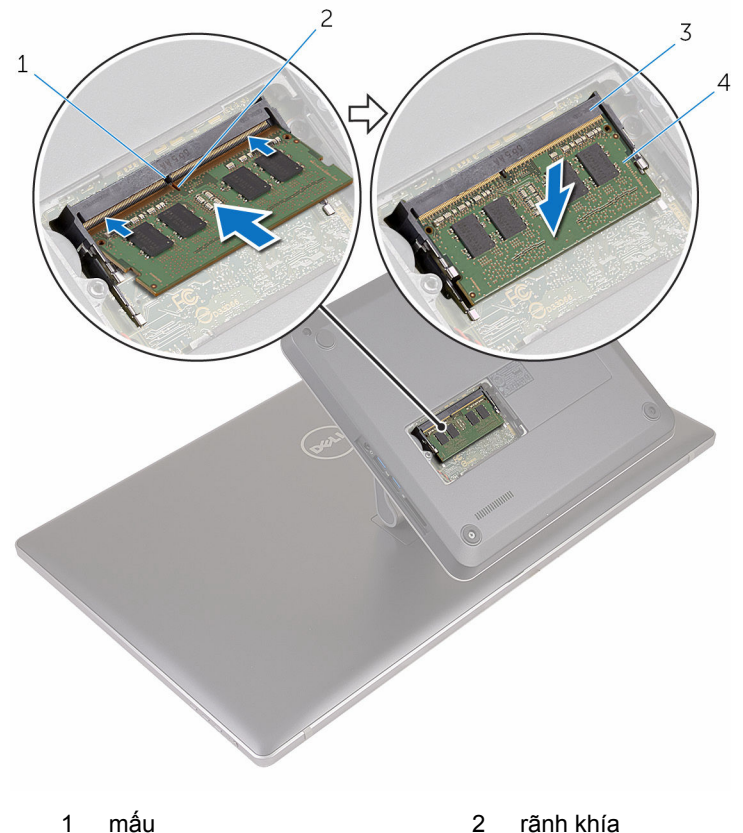

- 
- 
- 3 khe cắm mô-đun bộ nhớ 4 mô-đun bộ nhớ
	-
- **3** Đưa các mấu trên nắp mô-đun bộ nhớ vào trong các khe trên nắp đế và đặt nắp mô-đun bộ nhớ lên trên nắp đế.
- **4** Vặn chặt con vít cố định để gắn nắp mô-đun bộ nhớ vào phần đế máy tính.

## <span id="page-19-0"></span>**Tháo nắp đế**

**CẢNH BÁO: Trước khi thao tác bên trong máy tính, hãy đọc các thông tin an toàn đi kèm với máy tính của bạn và làm theo các bước trong mục [Trước khi thao tác bên trong máy tính.](#page-8-0) Sau khi thao tác bên trong máy tính của bạn, hãy làm theo các hướng dẫn trong mục [Sau khi thao tác bên trong máy tính.](#page-11-0) Để biết thêm về các quy định an toàn tốt nhất, hãy xem trang chủ về Tuân thủ quy định tại www.dell.com/regulatory\_compliance.** 

#### **Quy trình**

**1** Tháo các vít đang gắn nắp đế vào chân đế.

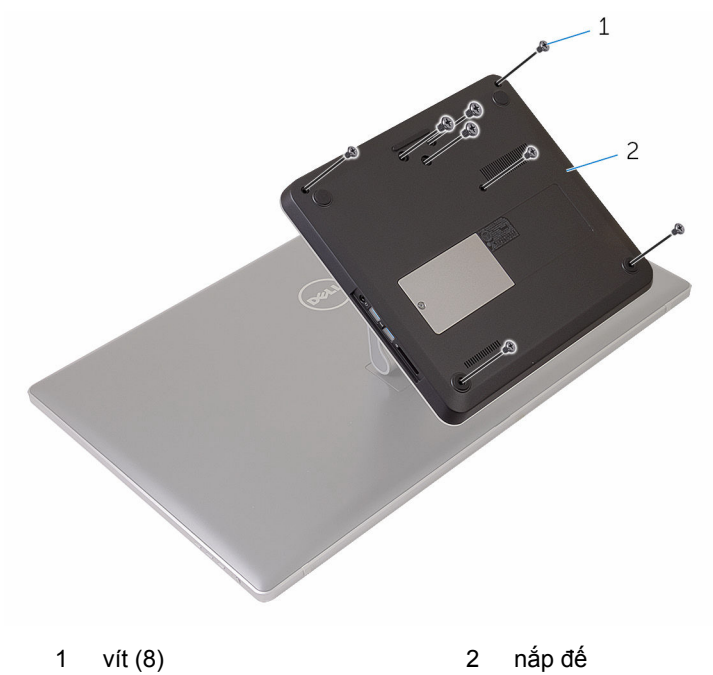

**2** Sử dụng que nhựa mũi nhọn hãy nạy nắp đế lên để nhả các cổng trên bo hệ thống ra khỏi các khe trên nắp đế.

Nhấc nắp đế ra khỏi phần đế máy tính.

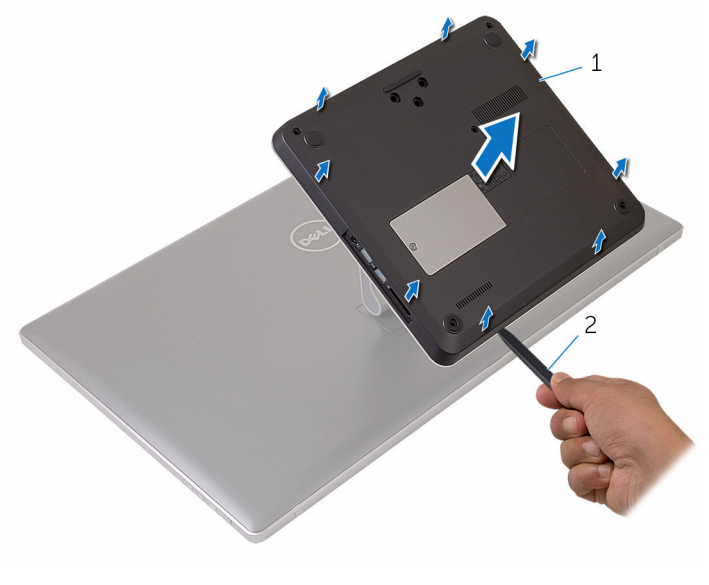

1 nắp đế 2 que nhựa mũi nhọn

# <span id="page-21-0"></span>**Lắp lại nắp đế**

**CẢNH BÁO: Trước khi thao tác bên trong máy tính, hãy đọc các thông tin an toàn đi kèm với máy tính của bạn và làm theo các bước trong mục [Trước khi thao tác bên trong máy tính.](#page-8-0) Sau khi thao tác bên trong máy tính của bạn, hãy làm theo các hướng dẫn trong mục [Sau khi thao tác bên trong máy tính.](#page-11-0) Để biết thêm về các quy định an toàn tốt nhất, hãy xem trang chủ về Tuân thủ quy định tại www.dell.com/regulatory\_compliance.** 

#### **Quy trình**

- **1** Trượt các khe trên nắp đế vào trong các cổng trên bo mạch hệ thống và gắn khớp nắp đế vào đúng vị trí.
- **2** Lắp lại các vít gắn nắp đế vào chân đế.

## <span id="page-22-0"></span>**Tháo ổ đĩa thể rắn**

**CẢNH BÁO: Trước khi thao tác bên trong máy tính, hãy đọc các thông tin an toàn đi kèm với máy tính của bạn và làm theo các bước trong mục [Trước khi thao tác bên trong máy tính.](#page-8-0) Sau khi thao tác bên trong máy tính của bạn, hãy làm theo các hướng dẫn trong mục [Sau khi thao tác bên trong máy tính.](#page-11-0) Để biết thêm về các quy định an toàn tốt nhất, hãy xem trang chủ về Tuân thủ quy định tại www.dell.com/regulatory\_compliance.** 

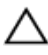

**THẬN TRỌNG: Ổ đĩa thể rắn thường rất mỏng manh. Phải hết sức thận trọng khi cầm giữ ổ cứng.**

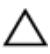

**THẬN TRỌNG: Để tránh mất dữ liệu, không được tháo ổ đĩa thể rắn ra trong khi máy tính đang ở trạng thái ngủ hoặc bật.**

#### **Điều kiện tiên quyết**

Tháo [nắp phần đế](#page-19-0).

#### **Quy trình**

**1** Tháo con vít đang gắn ổ đĩa thể rắn vào bo mạch hệ thống.

Trượt và tháo ổ đĩa thể rắn ra khỏi khe cắm ổ đĩa thể rắn.

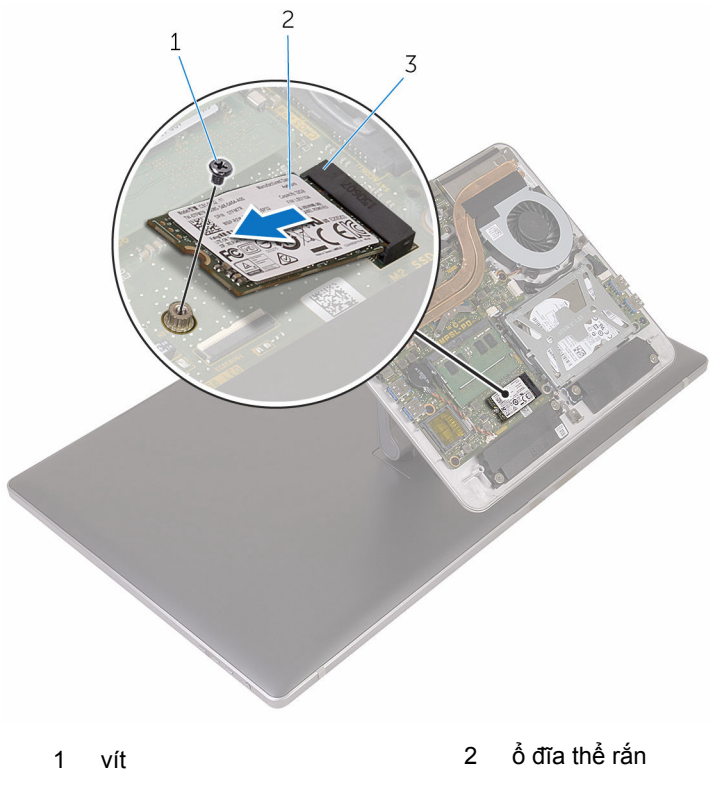

khe cắm ổ đĩa thể rắn

# <span id="page-24-0"></span>**Lắp lại ổ đĩa thể rắn**

**CẢNH BÁO: Trước khi thao tác bên trong máy tính, hãy đọc các thông tin an toàn đi kèm với máy tính của bạn và làm theo các bước trong mục [Trước khi thao tác bên trong máy tính.](#page-8-0) Sau khi thao tác bên trong máy tính của bạn, hãy làm theo các hướng dẫn trong mục [Sau khi thao tác bên trong máy tính.](#page-11-0) Để biết thêm về các quy định an toàn tốt nhất, hãy xem trang chủ về Tuân thủ quy định tại www.dell.com/regulatory\_compliance.** 

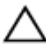

**THẬN TRỌNG: Ổ đĩa thể rắn thường rất mỏng manh. Phải hết sức thận trọng khi cầm giữ ổ cứng.**

#### **Quy trình**

- **1** Căn chỉnh rãnh khía trên ổ đĩa thể rắn với mấu trong khe ổ đĩa thể rắn.
- **2** Trượt ổ đĩa thể rắn theo góc nghiêng vào trong khe ổ đĩa thể rắn.

<span id="page-25-0"></span>Nhấn đầu kia của ổ đĩa thể rắn xuống và lắp lại con vít gắn chặt ổ đĩa thể rắn vào bo mạch hệ thống.

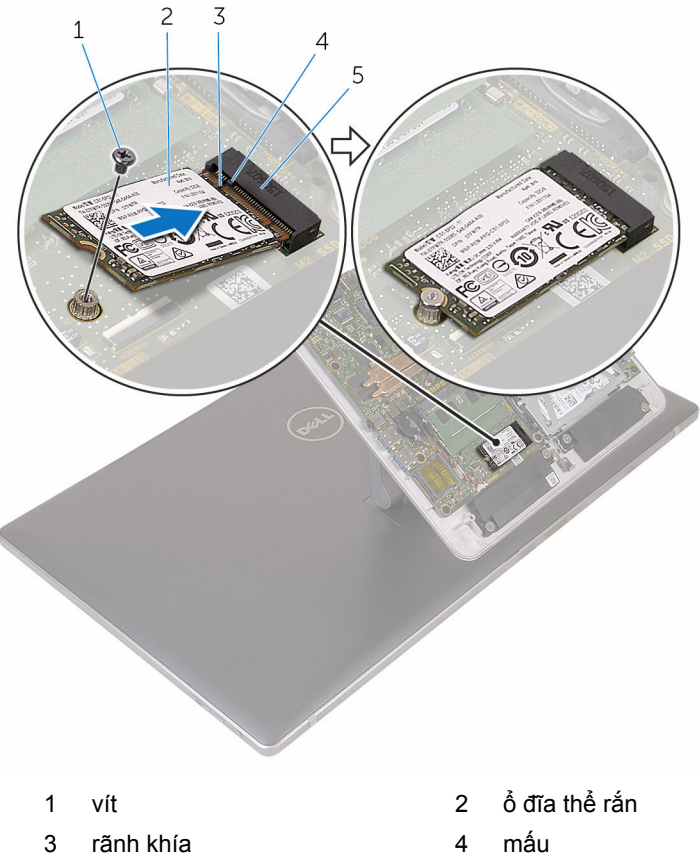

khe cắm ổ đĩa thể rắn

#### **Sau các điều kiện tiên quyết**

Lắp lại [nắp phần đế](#page-21-0).

### <span id="page-26-0"></span>**Tháo pin dạng đồng xu**

- **CẢNH BÁO: Trước khi thao tác bên trong máy tính, hãy đọc các thông tin an toàn đi kèm với máy tính của bạn và làm theo các bước trong mục [Trước khi thao tác bên trong máy tính.](#page-8-0) Sau khi thao tác bên trong máy tính của bạn, hãy làm theo các hướng dẫn trong mục [Sau khi thao tác bên trong máy tính.](#page-11-0) Để biết thêm về các quy định an toàn tốt nhất, hãy xem trang chủ về Tuân thủ quy định tại www.dell.com/regulatory\_compliance.**
- **THẬN TRỌNG: Tháo pin dạng đồng xu ra sẽ thiết lập lại các cài đặt chương trình thiết lập BIOS về mặc định. Khuyến cáo bạn nên ghi lại các cài đặt của chương trình thiết lập BIOS trước khi tháo pin dạng đồng xu này ra.**

### **Điều kiện tiên quyết**

Tháo [nắp phần đế](#page-19-0).

#### **Quy trình**

- **1** Ngắt kết nối dây cáp pin dạng đồng xu khỏi bo mạch hệ thống.
- **2** Ghi lại cách đi dây cáp và tháo dây cáp ra khỏi nẹp dẫn đi dây trên bo mạch hệ thống.

Nạy pin dạng đồng xu ra khỏi bo mạch hệ thống.

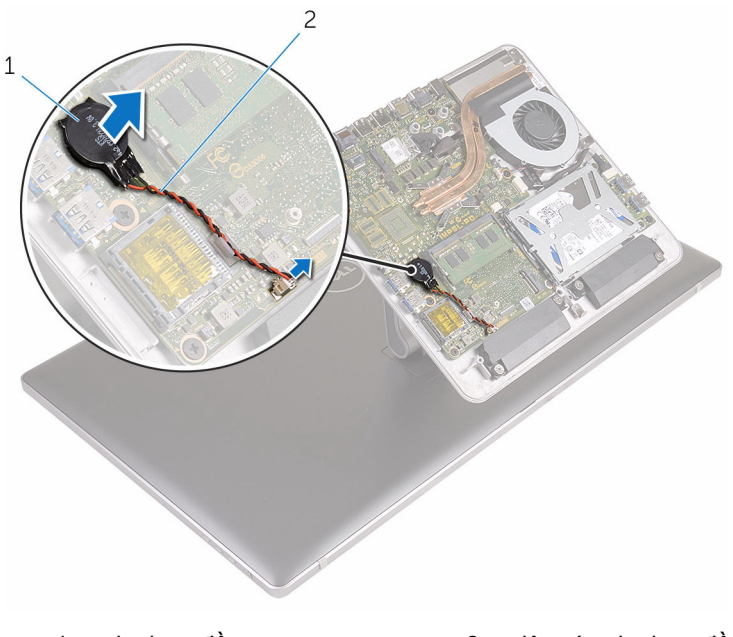

pin dạng đồng xu 2 dây cáp pin dạng đồng xu

# <span id="page-28-0"></span>**Lắp lại pin dạng đồng xu**

**CẢNH BÁO: Trước khi thao tác bên trong máy tính, hãy đọc các thông tin an toàn đi kèm với máy tính của bạn và làm theo các bước trong mục [Trước khi thao tác bên trong máy tính.](#page-8-0) Sau khi thao tác bên trong máy tính của bạn, hãy làm theo các hướng dẫn trong mục [Sau khi thao tác bên trong máy tính.](#page-11-0) Để biết thêm về các quy định an toàn tốt nhất, hãy xem trang chủ về Tuân thủ quy định tại www.dell.com/regulatory\_compliance.** 

#### **Quy trình**

- **1** Gắn pin dạng đồng xu vào bo mạch hệ thống.
- **2** Luồn dây cáp xuyên qua nẹp dẫn đi dây trên bo mạch hệ thống.
- **3** Đấu nối dây cáp pin dạng đồng xu vào bo mạch hệ thống.

### **Sau các điều kiện tiên quyết**

Lắp lại [nắp phần đế](#page-21-0).

### <span id="page-29-0"></span>**Tháo card không dây**

**CẢNH BÁO: Trước khi thao tác bên trong máy tính, hãy đọc các thông tin an toàn đi kèm với máy tính của bạn và làm theo các bước trong mục [Trước khi thao tác bên trong máy tính.](#page-8-0) Sau khi thao tác bên trong máy tính của bạn, hãy làm theo các hướng dẫn trong mục [Sau khi thao tác bên trong máy tính.](#page-11-0) Để biết thêm về các quy định an toàn tốt nhất, hãy xem trang chủ về Tuân thủ quy định tại www.dell.com/regulatory\_compliance.** 

### **Điều kiện tiên quyết**

Tháo [nắp phần đế](#page-19-0).

#### **Quy trình**

- **1** Tháo con vít đang gắn card không dây vào bo mạch hệ thống.
- **2** Trượt tấm nẹp card không dây ra khỏi card không dây.
- **3** Ngắt đấu nối dây cáp ăng-ten ra khỏi card không dây.

Trượt card không dây ra khỏi khe cắm card không dây.

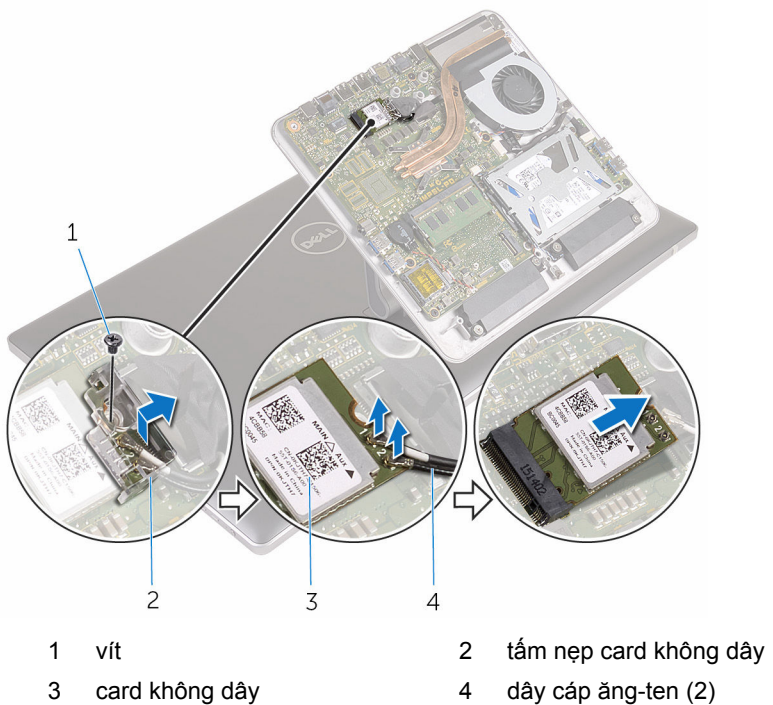

# <span id="page-31-0"></span>**Lắp lại card không dây**

**CẢNH BÁO: Trước khi thao tác bên trong máy tính, hãy đọc các thông tin an toàn đi kèm với máy tính của bạn và làm theo các bước trong mục [Trước khi thao tác bên trong máy tính.](#page-8-0) Sau khi thao tác bên trong máy tính của bạn, hãy làm theo các hướng dẫn trong mục [Sau khi thao tác bên trong máy tính.](#page-11-0) Để biết thêm về các quy định an toàn tốt nhất, hãy xem trang chủ về Tuân thủ quy định tại www.dell.com/regulatory\_compliance.** 

#### **Quy trình**

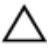

**THẬN TRỌNG: Để tránh hư hỏng card không dây, không được đặt bất cứ dây cáp nào bên dưới nó.**

- **1** Căn chỉnh rãnh khía trên card không dây với mấu trên khe cắm card không dây.
- **2** Trượt card không dây vào trong khe cắm card không dây.
- **3** Đấu nối dây cáp ăng-ten vào card không dây.

Bảng dưới đây cung cấp sơ đồ màu của dây cáp ăng-ten cho card không dây được máy tính của bạn hỗ trợ.

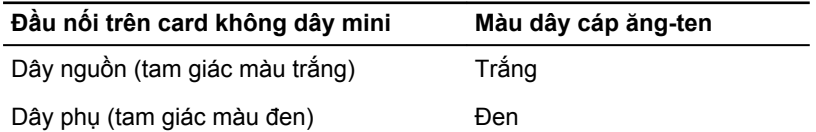

**4** Trượt tấm nẹp card không dây lên trên card không dây.

<span id="page-32-0"></span>Lắp lại con vít để gắn card không dây vào bo mạch hệ thống.

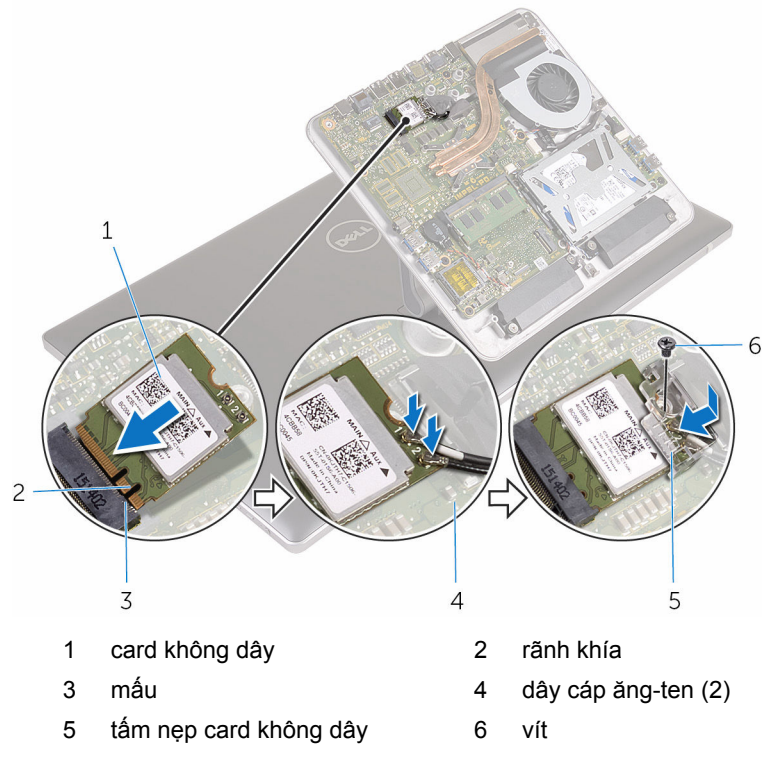

#### **Sau các điều kiện tiên quyết**

Lắp lại [nắp phần đế](#page-21-0).

## <span id="page-33-0"></span>**Tháo phần đế máy tính**

**CẢNH BÁO: Trước khi thao tác bên trong máy tính, hãy đọc các thông tin an toàn đi kèm với máy tính của bạn và làm theo các bước trong mục [Trước khi thao tác bên trong máy tính.](#page-8-0) Sau khi thao tác bên trong máy tính của bạn, hãy làm theo các hướng dẫn trong mục [Sau khi thao tác bên trong máy tính.](#page-11-0) Để biết thêm về các quy định an toàn tốt nhất, hãy xem trang chủ về Tuân thủ quy định tại www.dell.com/regulatory\_compliance.** 

#### **Điều kiện tiên quyết**

- **1** Tháo [nắp phần đế](#page-19-0).
- **2** Tháo [card không dây.](#page-29-0)

#### <span id="page-34-0"></span>**Quy trình**

**1** Sử dụng các mấu kéo hãy tháo cáp màn hình và cáp I/O ra khỏi bo mạch hệ thống.

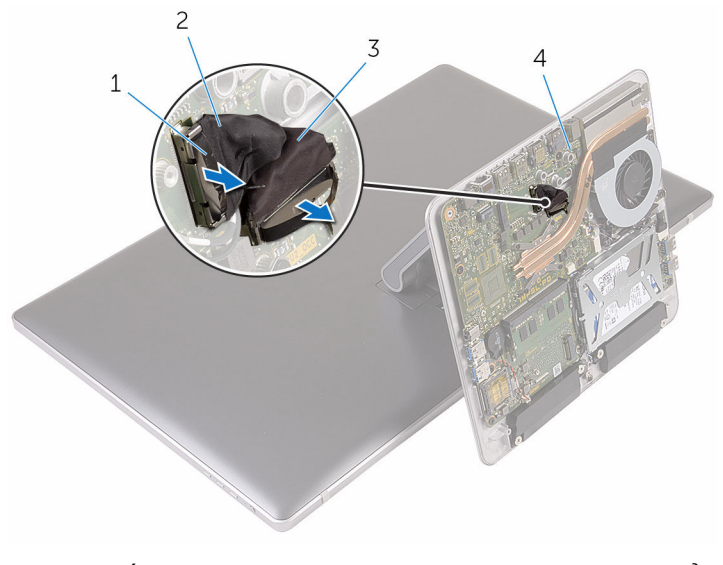

- 1 mấu kéo 2 cáp màn hình hiển thị
- 3 cáp I/O 4 bo mạch hệ thống
- **2** Tháo các vít đang gắn phần đế máy tính vào cụm chân đế.

Nhấc phần đế máy tính lên và trượt dây cáp màn hình, cáp I/O và dây cáp ăng-ten xuyên qua khe trên phần đế máy tính.

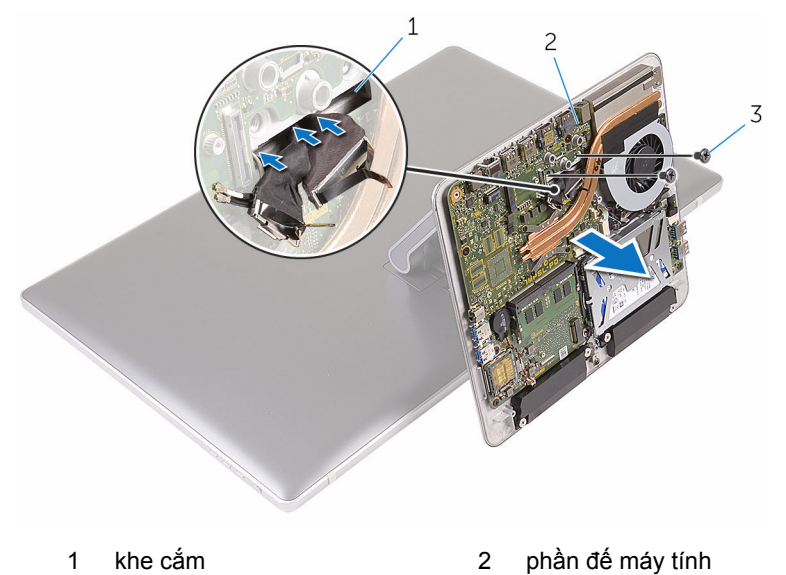

vít (2)
# <span id="page-36-0"></span>**Lắp lại phần đế máy tính**

**CẢNH BÁO: Trước khi thao tác bên trong máy tính, hãy đọc các thông tin an toàn đi kèm với máy tính của bạn và làm theo các bước trong mục [Trước khi thao tác bên trong máy tính.](#page-8-0) Sau khi thao tác bên trong máy tính của bạn, hãy làm theo các hướng dẫn trong mục [Sau khi thao tác bên trong máy tính.](#page-11-0) Để biết thêm về các quy định an toàn tốt nhất, hãy xem trang chủ về Tuân thủ quy định tại www.dell.com/regulatory\_compliance.** 

#### **Quy trình**

- **1** Trượt dây cáp màn hình, cáp I/O và dây cáp ăng-ten xuyên qua khe cáp trên phần đế máy tính.
- **2** Đặt phần đế máy tính lên cụm chân đế và căn chỉnh các lỗ vít trên phần đế máy tính với các lỗ vít trên cụm chân đế.
- **3** Lắp lại các vít nhằm giữ chặt phần đế máy tính vào cụm chân đế.
- **4** Đấu nối dây cáp màn hình và cáp I/O vào bo mạch hệ thống.

- **1** Lắp lại [card không dây.](#page-31-0)
- **2** Lắp lại [nắp phần đế](#page-21-0).

# <span id="page-37-0"></span>**Tháo ổ đĩa cứng**

**CẢNH BÁO: Trước khi thao tác bên trong máy tính, hãy đọc các thông tin an toàn đi kèm với máy tính của bạn và làm theo các bước trong mục [Trước khi thao tác bên trong máy tính.](#page-8-0) Sau khi thao tác bên trong máy tính của bạn, hãy làm theo các hướng dẫn trong mục [Sau khi thao tác bên trong máy tính.](#page-11-0) Để biết thêm về các quy định an toàn tốt nhất, hãy xem trang chủ về Tuân thủ quy định tại www.dell.com/regulatory\_compliance.** 

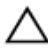

**THẬN TRỌNG: Ổ đĩa cứng thường rất mỏng manh. Phải hết sức thận trọng khi cầm giữ ổ đĩa cứng.**

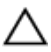

**THẬN TRỌNG: Để tránh mất dữ liệu, không được tháo ổ đĩa cứng ra trong khi máy tính đang ở trạng thái ngủ hoặc bật.**

### **Điều kiện tiên quyết**

- **1** Tháo [nắp phần đế](#page-19-0).
- **2** Tháo [card không dây.](#page-29-0)
- **3** Tháo [phần đế máy tính.](#page-33-0)

#### **Quy trình**

**1** Ngắt đấu nối cáp loa ra khỏi bo mạch hệ thống.

Ghi lại cách đi dây cáp loa và tháo cáp ra khỏi các nẹp dẫn đi dây trên cụm ổ đĩa cứng.

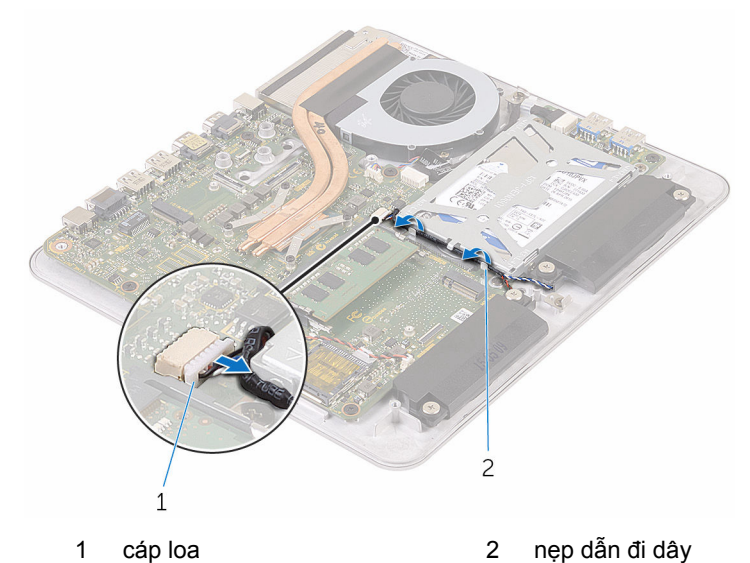

Tháo các vít gắn cụm ổ đĩa cứng vào phần đế máy tính.

Nhấc cụm ổ đĩa cứng ra khỏi phần đế máy tính.

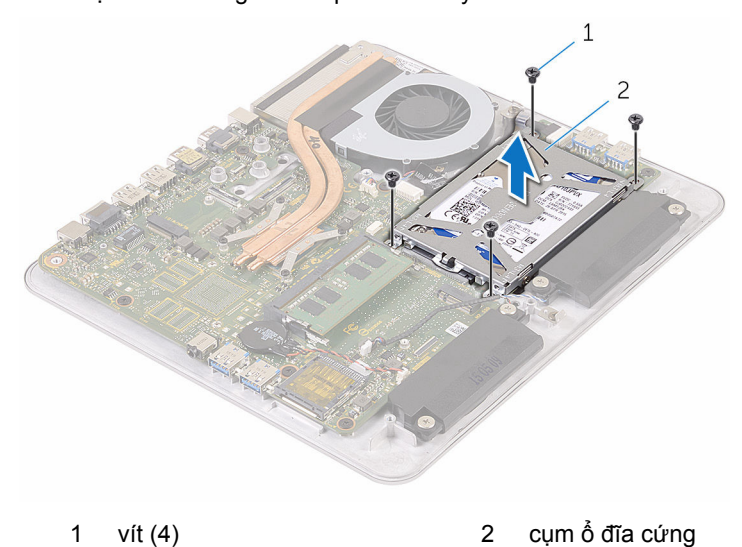

Tháo các vít gắn tấm đậy ổ đĩa cứng vào ổ đĩa cứng.

Nhấc tấm đậy ổ đĩa cứng ra khỏi ổ đĩa cứng.

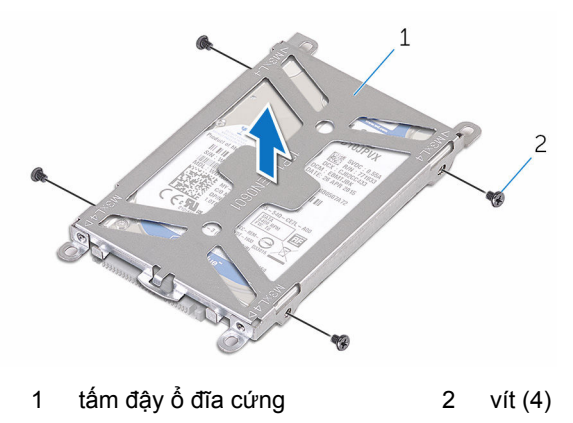

Ngắt kết nối bo mạch interposer ra khỏi ổ đĩa cứng.

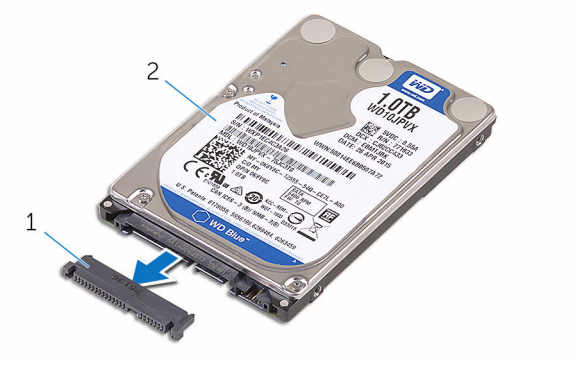

1 bo mạch interposer 2 ổ đĩa cứng

# <span id="page-40-0"></span>**Lắp lại ổ đĩa cứng**

**CẢNH BÁO: Trước khi thao tác bên trong máy tính, hãy đọc các thông tin an toàn đi kèm với máy tính của bạn và làm theo các bước trong mục [Trước khi thao tác bên trong máy tính.](#page-8-0) Sau khi thao tác bên trong máy tính của bạn, hãy làm theo các hướng dẫn trong mục [Sau khi thao tác bên trong máy tính.](#page-11-0) Để biết thêm về các quy định an toàn tốt nhất, hãy xem trang chủ về Tuân thủ quy định tại www.dell.com/regulatory\_compliance.** 

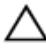

**THẬN TRỌNG: Ổ đĩa cứng thường rất mỏng manh. Phải hết sức thận trọng khi cầm giữ ổ đĩa cứng.**

### **Quy trình**

- **1** Đấu nối bo mạch interposer vào ổ đĩa cứng.
- **2** Đặt ổ đĩa cứng vào trong tấm đậy ổ đĩa cứng.
- **3** Căn chỉnh các lỗ vít trên tấm đậy ổ đĩa cứng với các lỗ vít trên ổ đĩa cứng.
- **4** Lắp lại các vít gắn tấm đậy ổ đĩa cứng vào ổ đĩa cứng.
- **5** Căn chỉnh đầu nối trên ổ đĩa cứng với các chân trên bo mạch hệ thống và đặt ổ đĩa cứng vào trong phần đế máy tính.
- **6** Lắp lại các vít gắn cụm ổ đĩa cứng vào phần đế máy tính.
- **7** Luồn dây cáp loa xuyên qua các nẹp dẫn đi dây trên cụm ổ đĩa cứng.
- **8** Đấu nối dây cáp loa vào bo mạch hệ thống.

- **1** Lắp lại [phần đế máy tính.](#page-36-0)
- **2** Lắp lại [card không dây.](#page-31-0)
- **3** Lắp lại [nắp phần đế](#page-21-0).

# **Tháo loa**

**CẢNH BÁO: Trước khi thao tác bên trong máy tính, hãy đọc các thông tin an toàn đi kèm với máy tính của bạn và làm theo các bước trong mục [Trước khi thao tác bên trong máy tính.](#page-8-0) Sau khi thao tác bên trong máy tính của bạn, hãy làm theo các hướng dẫn trong mục [Sau khi thao tác bên trong máy tính.](#page-11-0) Để biết thêm về các quy định an toàn tốt nhất, hãy xem trang chủ về Tuân thủ quy định tại www.dell.com/regulatory\_compliance.** 

### **Điều kiện tiên quyết**

- **1** Tháo [nắp phần đế](#page-19-0).
- **2** Tháo [card không dây.](#page-29-0)
- **3** Tháo [phần đế máy tính.](#page-33-0)

#### **Quy trình**

- **1** Ngắt đấu nối cáp loa ra khỏi bo mạch hệ thống.
- **2** Ghi lại cách đi dây cáp loa và tháo cáp đó ra khỏi các nẹp dẫn đi dây.
- **3** Tháo các vít đang gắn loa vào phần đế máy tính.

Nhấc loa cùng với dây cáp ra khỏi phần đế máy tính.

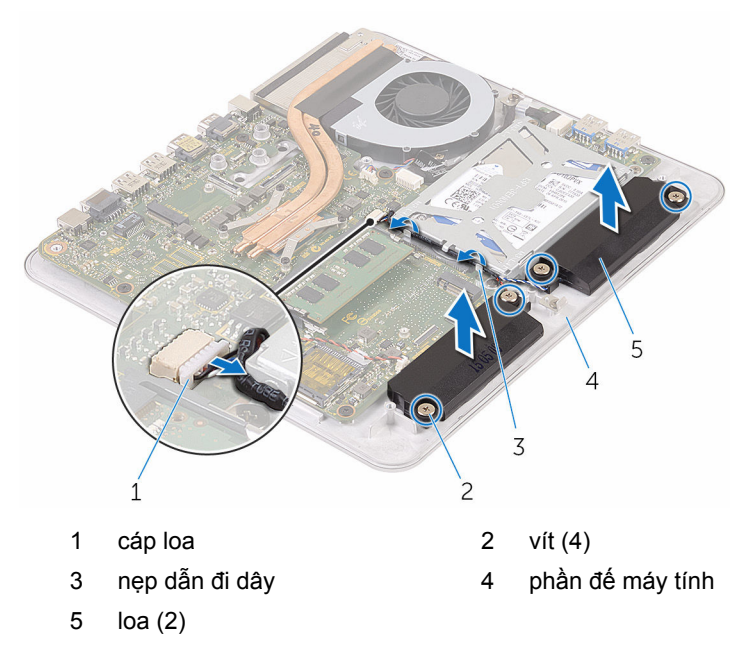

# **Lắp lại loa**

**CẢNH BÁO: Trước khi thao tác bên trong máy tính, hãy đọc các thông tin an toàn đi kèm với máy tính của bạn và làm theo các bước trong mục [Trước khi thao tác bên trong máy tính.](#page-8-0) Sau khi thao tác bên trong máy tính của bạn, hãy làm theo các hướng dẫn trong mục [Sau khi thao tác bên trong máy tính.](#page-11-0) Để biết thêm về các quy định an toàn tốt nhất, hãy xem trang chủ về Tuân thủ quy định tại www.dell.com/regulatory\_compliance.** 

#### **Quy trình**

- **1** Căn chỉnh các lỗ vít trên loa với các lỗ vít trên phần đế máy tính.
- **2** Vặn chặt các vít để giữ chặt các loa vào phần đế máy tính.
- **3** Luồn dây cáp loa xuyên qua các nẹp dẫn đi dây.
- **4** Đấu nối dây cáp loa vào bo mạch hệ thống.

- **1** Lắp lại [phần đế máy tính.](#page-36-0)
- **2** Lắp lại [card không dây.](#page-31-0)
- **3** Lắp lại [nắp phần đế](#page-21-0).

# **Tháo bo mạch USB**

**CẢNH BÁO: Trước khi thao tác bên trong máy tính, hãy đọc các thông tin an toàn đi kèm với máy tính của bạn và làm theo các bước trong mục [Trước khi thao tác bên trong máy tính.](#page-8-0) Sau khi thao tác bên trong máy tính của bạn, hãy làm theo các hướng dẫn trong mục [Sau khi thao tác bên trong máy tính.](#page-11-0) Để biết thêm về các quy định an toàn tốt nhất, hãy xem trang chủ về Tuân thủ quy định tại www.dell.com/regulatory\_compliance.** 

# **Điều kiện tiên quyết**

- **1** Tháo [nắp phần đế](#page-19-0).
- **2** Tháo [card không dây.](#page-29-0)
- **3** Tháo [phần đế máy tính.](#page-33-0)
- **4** Làm theo quy trình từ bước 1 đến bước 4 trong mục ["Tháo ổ đĩa cứng"](#page-37-0).

#### **Quy trình**

- **1** Lột lớp băng dính ra khỏi dây cáp bo mạch USB.
- **2** Mở nẹp đi dây và tháo dây cáp bo mạch USB ra khỏi bo mạch USB.
- **3** Tháo con vít đang giữ chặt bo mạch USB vào phần đế máy tính.

Nhấc bo mạch USB ra khỏi phần đế máy tính.

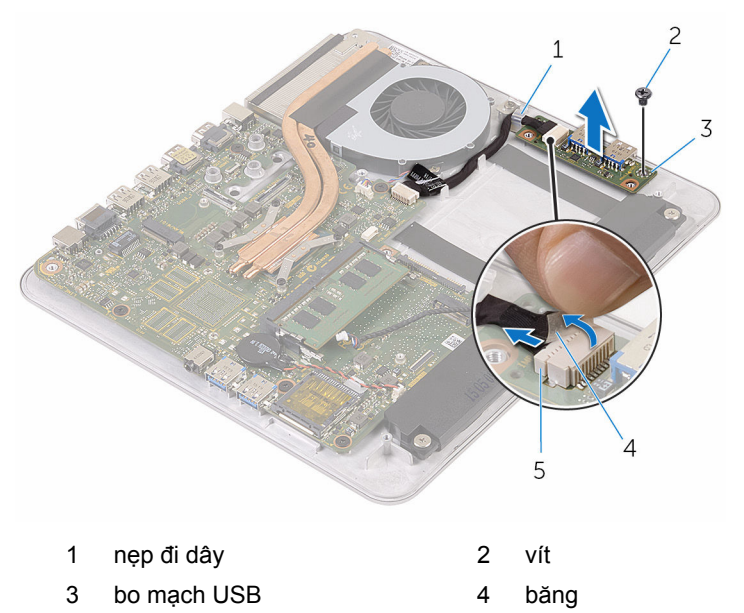

cáp bo mạch USB

# **Lắp lại bo mạch USB**

**CẢNH BÁO: Trước khi thao tác bên trong máy tính, hãy đọc các thông tin an toàn đi kèm với máy tính của bạn và làm theo các bước trong mục [Trước khi thao tác bên trong máy tính.](#page-8-0) Sau khi thao tác bên trong máy tính của bạn, hãy làm theo các hướng dẫn trong mục [Sau khi thao tác bên trong máy tính.](#page-11-0) Để biết thêm về các quy định an toàn tốt nhất, hãy xem trang chủ về Tuân thủ quy định tại www.dell.com/regulatory\_compliance.** 

#### **Quy trình**

- **1** Căn chỉnh lỗ vít trên bo mạch USB với lỗ vít trên phần đế máy tính.
- **2** Lắp lại con vít để giữ chặt bo mạch USB vào phần đế máy tính.
- **3** Đấu nối dây cáp bo mạch USB vào bo mạch USB.
- **4** Luồn dây cáp bo mạch USB xuyên qua nẹp đi dây trên phần đế máy tính và đóng nẹp đi dây lại.
- **5** Dán lớp băng dính lên trên cáp bo mạch USB.

- **1** Làm theo quy trình từ bước 5 đến bước 8 trong mục ["Lắp lại ổ đĩa cứng"](#page-40-0).
- **2** Lắp lại [phần đế máy tính.](#page-36-0)
- **3** Lắp lại [card không dây.](#page-31-0)
- **4** Lắp lại [nắp phần đế](#page-21-0).

# **Tháo quạt**

**CẢNH BÁO: Trước khi thao tác bên trong máy tính, hãy đọc các thông tin an toàn đi kèm với máy tính của bạn và làm theo các bước trong mục [Trước khi thao tác bên trong máy tính.](#page-8-0) Sau khi thao tác bên trong máy tính của bạn, hãy làm theo các hướng dẫn trong mục [Sau khi thao tác bên trong máy tính.](#page-11-0) Để biết thêm về các quy định an toàn tốt nhất, hãy xem trang chủ về Tuân thủ quy định tại www.dell.com/regulatory\_compliance.** 

### **Điều kiện tiên quyết**

- **1** Tháo [nắp phần đế](#page-19-0).
- **2** Tháo [card không dây.](#page-29-0)
- **3** Tháo [phần đế máy tính.](#page-33-0)

#### **Quy trình**

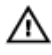

**CẢNH BÁO: Tản nhiệt có thể nóng lên trong quá trình hoạt động bình thường. Hãy chờ đủ thời gian để bộ tản nhiệt nguội lại trước khi chạm vào nó.**

**1** Lột lớp băng dính ra khỏi tản nhiệt và quạt.

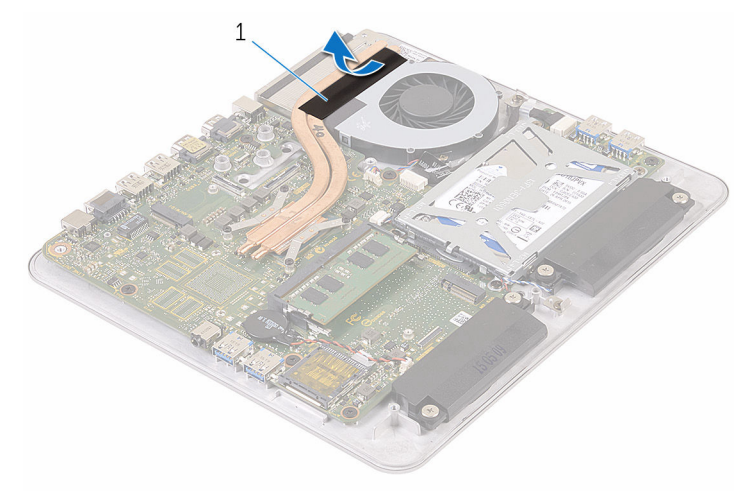

- 1 băng
- **2** Ngắt đấu nối dây cáp quạt ra khỏi bo mạch hệ thống.
- **3** Tháo các vít đang gắn quạt vào phần đế máy tính.

Nhấc quạt cùng với dây cáp của nó ra khỏi phần đế máy tính.

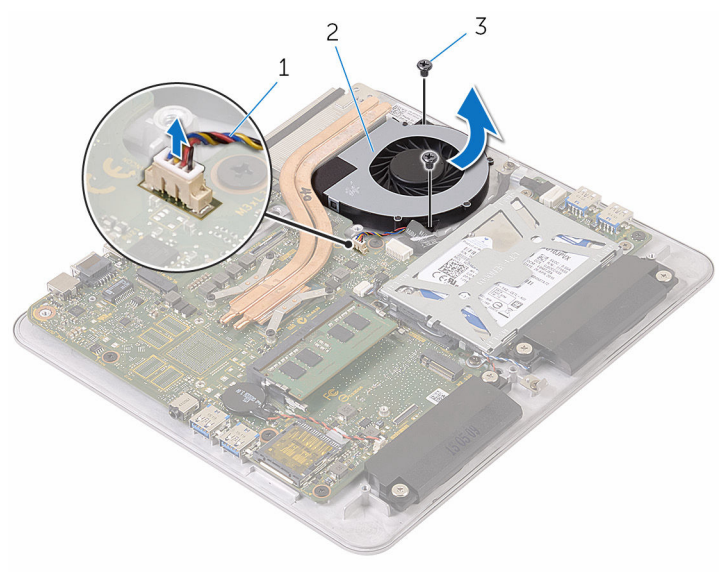

- 1 dây cáp quạt 2 quạt
- vít (2)

# **Lắp lại quạt**

**CẢNH BÁO: Trước khi thao tác bên trong máy tính, hãy đọc các thông tin an toàn đi kèm với máy tính của bạn và làm theo các bước trong mục [Trước khi thao tác bên trong máy tính.](#page-8-0) Sau khi thao tác bên trong máy tính của bạn, hãy làm theo các hướng dẫn trong mục [Sau khi thao tác bên trong máy tính.](#page-11-0) Để biết thêm về các quy định an toàn tốt nhất, hãy xem trang chủ về Tuân thủ quy định tại www.dell.com/regulatory\_compliance.** 

#### **Quy trình**

- **1** Căn chỉnh các lỗ vít trên quạt với các lỗ vít trên phần đế máy tính.
- **2** Lắp lại các vít để giữ chặt quạt vào phần đế máy tính.
- **3** Đấu nối dây cáp quạt vào bo mạch hệ thống.
- **4** Dán lớp băng dính lên trên tản nhiệt và quạt.

- **1** Lắp lại [phần đế máy tính.](#page-36-0)
- **2** Lắp lại [card không dây.](#page-31-0)
- **3** Lắp lại [nắp phần đế](#page-21-0).

# <span id="page-51-0"></span>**Tháo tản nhiệt**

**CẢNH BÁO: Trước khi thao tác bên trong máy tính, hãy đọc các thông tin an toàn đi kèm với máy tính của bạn và làm theo các bước trong mục [Trước khi thao tác bên trong máy tính.](#page-8-0) Sau khi thao tác bên trong máy tính của bạn, hãy làm theo các hướng dẫn trong mục [Sau khi thao tác bên trong máy tính.](#page-11-0) Để biết thêm về các quy định an toàn tốt nhất, hãy xem trang chủ về Tuân thủ quy định tại www.dell.com/regulatory\_compliance.** 

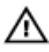

**CẢNH BÁO: Tản nhiệt có thể nóng lên trong quá trình hoạt động bình thường. Hãy chờ đủ thời gian để bộ tản nhiệt nguội lại trước khi chạm vào nó.**

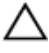

**THẬN TRỌNG: Nhằm đảm bảo làm mát tối đa cho bộ vi xử lý, không được chạm vào các vùng truyền nhiệt trên tản nhiệt. Dầu trong da tay của bạn có thể làm giảm khả năng truyền nhiệt của keo tản nhiệt.**

### **Điều kiện tiên quyết**

- Ø **GHI CHÚ:** Tùy thuộc vào cấu hình bạn đặt hàng, bề ngoài của tản nhiệt và số lượng vít có thể khác biệt.
- **1** Tháo [nắp phần đế](#page-19-0).
- **2** Tháo [card không dây.](#page-29-0)
- **3** Tháo [phần đế máy tính.](#page-36-0)

### **Quy trình**

Lột lớp băng dính ra khỏi tản nhiệt và quạt.

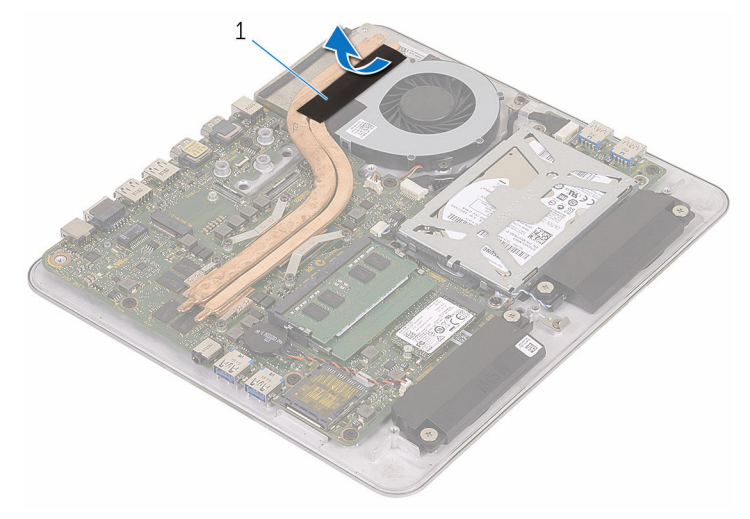

- băng
- Theo thứ tự lần lượt (được chỉ báo trên tản nhiệt), hãy nới lỏng các vít cố định đang gắn tản nhiệt vào bo mạch hệ thống.

Nhấc tản nhiệt ra khỏi bo mạch hệ thống.

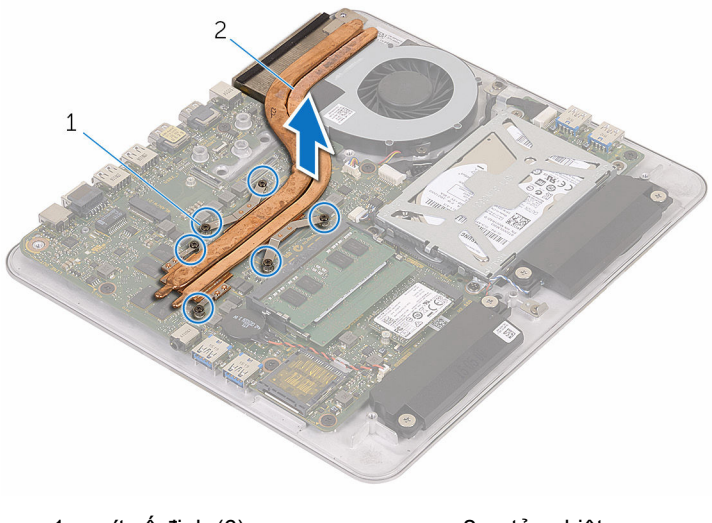

vít cố định (6) 2 tản nhiệt

# <span id="page-54-0"></span>**Lắp lại tản nhiệt**

**CẢNH BÁO: Trước khi thao tác bên trong máy tính, hãy đọc các thông tin an toàn đi kèm với máy tính của bạn và làm theo các bước trong mục [Trước khi thao tác bên trong máy tính.](#page-8-0) Sau khi thao tác bên trong máy tính của bạn, hãy làm theo các hướng dẫn trong mục [Sau khi thao tác bên trong máy tính.](#page-11-0) Để biết thêm về các quy định an toàn tốt nhất, hãy xem trang chủ về Tuân thủ quy định tại www.dell.com/regulatory\_compliance.** 

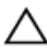

#### **THẬN TRỌNG: Căn chỉnh tản nhiệt không chính xác có thể làm hư hỏng bo mạch hệ thống và bộ xử lý.**

**GHI CHÚ:** Có thể tái sử dụng keo tản nhiệt ban đầu nếu bo mạch hệ thống và cụm tản nhiệt ban đầu được lắp đặt cùng nhau. Nếu bo mạch hệ thống hoặc cụm tản nhiệt được lắp lại, hãy sử dụng tấm tản nhiệt đi kèm trong bộ dụng cụ để đảm bảo đạt được độ dẫn nhiệt cần thiết.

#### **Quy trình**

- **1** Căn chỉnh các vít cố định trên tản nhiệt với các lỗ vít trên bo mạch hệ thống.
- **2** Theo thứ tự lần lượt (được chỉ báo trên cụm tản nhiệt), hãy vặn chặt các vít cố định để gắn cụm tản nhiệt vào bo mạch hệ thống.
- **3** Dán lớp băng dính lên trên tản nhiệt và quạt.

- **1** Lắp lại [phần đế máy tính.](#page-36-0)
- **2** Lắp lại [card không dây.](#page-31-0)
- **3** Lắp lại [nắp phần đế](#page-21-0).

# **Tháo bo mạch hệ thống**

**CẢNH BÁO: Trước khi thao tác bên trong máy tính, hãy đọc các thông tin an toàn đi kèm với máy tính của bạn và làm theo các bước trong mục [Trước khi thao tác bên trong máy tính.](#page-8-0) Sau khi thao tác bên trong máy tính của bạn, hãy làm theo các hướng dẫn trong mục [Sau khi thao tác bên trong máy tính.](#page-11-0) Để biết thêm về các quy định an toàn tốt nhất, hãy xem trang chủ về Tuân thủ quy định tại www.dell.com/regulatory\_compliance.** 

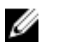

**GHI CHÚ:** Thẻ Dịch Vụ máy tính của bạn được để trong bo mạch hệ thống. Bạn phải nhập Thẻ Dịch Vụ này trong chương trình thiết lập BIOS sau khi bạn lắp lại bo mạch hệ thống.

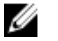

**GHI CHÚ:** Lắp lại bo mạch hệ thống sẽ loại bỏ bất cứ thay đổi nào bạn đã thực hiện cho BIOS bằng chương trình thiết lập BIOS. Bạn phải thực hiện lại các thay đổi mong muốn sau khi lắp lại bo mạch hệ thống.

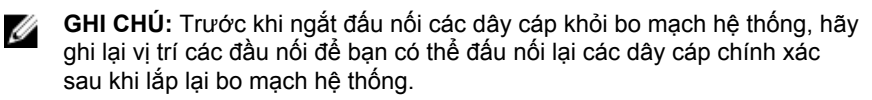

### **Điều kiện tiên quyết**

- **1** Tháo [mô-đun bộ nhớ](#page-15-0).
- **2** Tháo [nắp phần đế](#page-19-0).
- **3** Tháo [card không dây.](#page-29-0)
- **4** Tháo [phần đế máy tính.](#page-33-0)
- **5** Làm theo quy trình từ bước 1 đến bước 4 trong mục ["Tháo ổ đĩa cứng"](#page-37-0).
- **6** Tháo [ổ đĩa thể rắn.](#page-22-0)
- **7** Tháo [tản nhiệt.](#page-51-0)

#### **Quy trình**

- **1** Ngắt đấu nối dây cáp quạt ra khỏi bo mạch hệ thống.
- **2** Lột lớp băng dính ra khỏi dây cáp bo mạch USB.

Ngắt đấu nối dây cáp bo mạch USB ra khỏi bo mạch hệ thống.

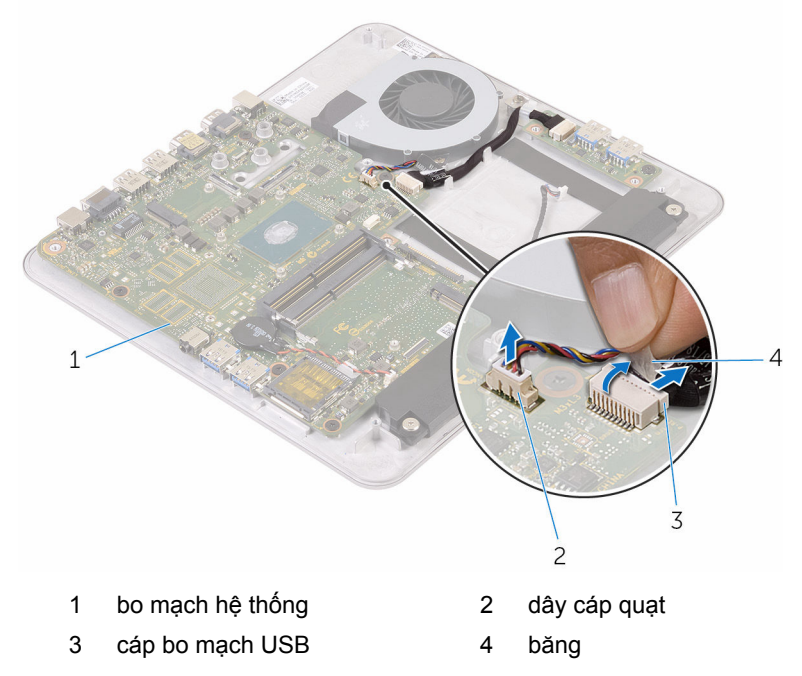

Tháo các vít đang giữ chặt bo mạch hệ thống vào phần đế máy tính.

Nhấc bo mạch hệ thống ra khỏi phần đế máy tính.

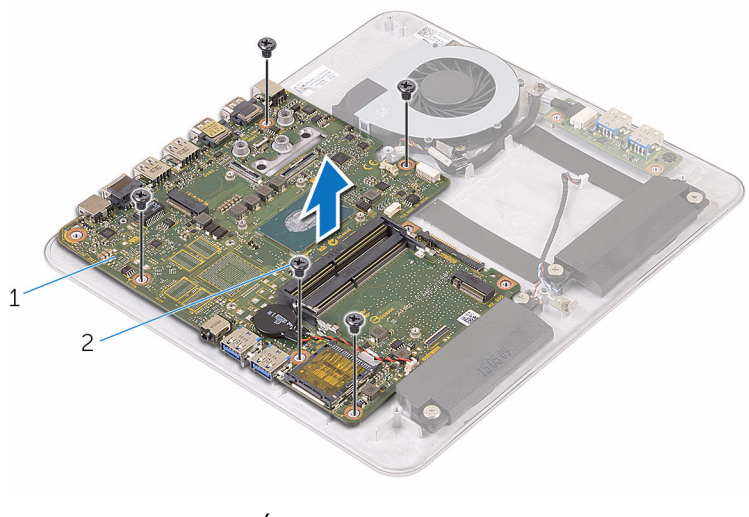

1 bo mạch hệ thống 2 vít (5)

# **Lắp lại bo mạch hệ thống**

**CẢNH BÁO: Trước khi thao tác bên trong máy tính, hãy đọc các thông tin an toàn đi kèm với máy tính của bạn và làm theo các bước trong mục [Trước khi thao tác bên trong máy tính.](#page-8-0) Sau khi thao tác bên trong máy tính của bạn, hãy làm theo các hướng dẫn trong mục [Sau khi thao tác bên trong máy tính.](#page-11-0) Để biết thêm về các quy định an toàn tốt nhất, hãy xem trang chủ về Tuân thủ quy định tại www.dell.com/regulatory\_compliance.** 

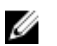

**GHI CHÚ:** Thẻ Dịch Vụ máy tính của bạn được để trong bo mạch hệ thống. Bạn phải nhập Thẻ Dịch Vụ này trong chương trình thiết lập BIOS sau khi bạn lắp lại bo mạch hệ thống.

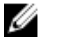

**GHI CHÚ:** Lắp lại bo mạch hệ thống sẽ loại bỏ bất cứ thay đổi nào bạn đã thực hiện cho BIOS bằng chương trình thiết lập BIOS. Bạn phải thực hiện lại các thay đổi mong muốn sau khi lắp lại bo mạch hệ thống.

#### **Quy trình**

- **1** Căn chỉnh các lỗ vít trên bo mạch hệ thống với các lỗ vít trên phần đế máy tính.
- **2** Lắp lại các vít để giữ chặt bo mạch hệ thống vào phần đế máy tính.
- **3** Đấu nối dây cáp bo mạch USB vào bo mạch hệ thống.
- **4** Dán lớp băng dính lên trên cáp bo mạch USB.
- **5** Đấu nối dây cáp quạt vào bo mạch hệ thống.

- **1** Lắp lại [tản nhiệt.](#page-54-0)
- **2** Lắp lại [ổ đĩa thể rắn.](#page-24-0)
- **3** Làm theo quy trình từ bước 5 đến bước 8 trong mục ["Lắp lại ổ đĩa cứng"](#page-40-0).
- **4** Lắp lại [phần đế máy tính.](#page-36-0)
- **5** Lắp lại [card không dây.](#page-31-0)
- **6** Lắp lại [nắp phần đế](#page-21-0).
- **7** Lắp lại [mô-đun bộ nhớ](#page-17-0).

# <span id="page-59-0"></span>**Tháo nắp lưng**

**CẢNH BÁO: Trước khi thao tác bên trong máy tính, hãy đọc các thông tin an toàn đi kèm với máy tính của bạn và làm theo các bước trong mục [Trước khi thao tác bên trong máy tính.](#page-8-0) Sau khi thao tác bên trong máy tính của bạn, hãy làm theo các hướng dẫn trong mục [Sau khi thao tác bên trong máy tính.](#page-11-0) Để biết thêm về các quy định an toàn tốt nhất, hãy xem trang chủ về Tuân thủ quy định tại www.dell.com/regulatory\_compliance.** 

# **Điều kiện tiên quyết**

- **1** Tháo [nắp phần đế](#page-19-0).
- **2** Tháo [card không dây.](#page-29-0)
- **3** Tháo [phần đế máy tính.](#page-33-0)

#### **Quy trình**

**1** Bắt đầu từ mấu ở dưới cùng của nắp lưng, hãy nhẹ nhàng nạy nắp lưng lên.

Nhấc nắp lưng ra khỏi cụm màn hình.

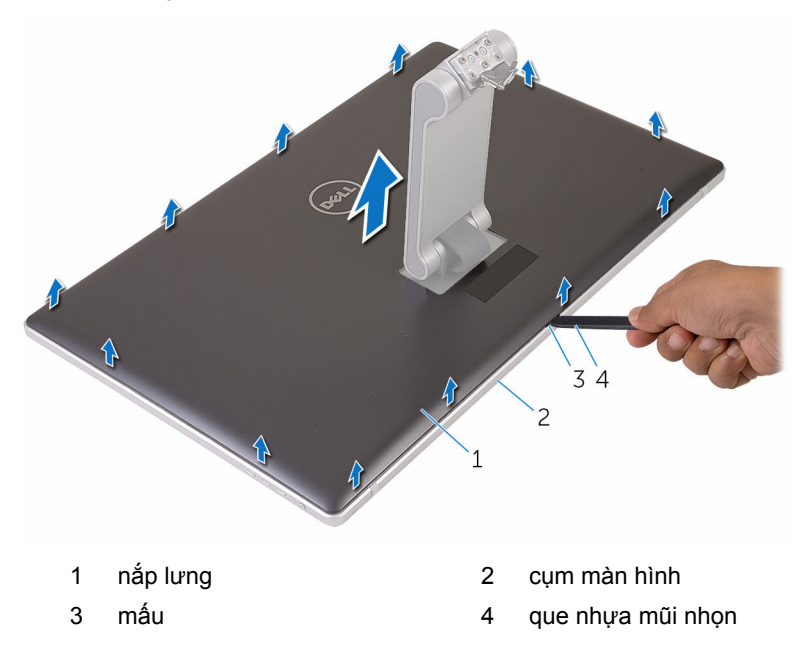

# <span id="page-61-0"></span>**Lắp lại nắp lưng**

**CẢNH BÁO: Trước khi thao tác bên trong máy tính, hãy đọc các thông tin an toàn đi kèm với máy tính của bạn và làm theo các bước trong mục [Trước khi thao tác bên trong máy tính.](#page-8-0) Sau khi thao tác bên trong máy tính của bạn, hãy làm theo các hướng dẫn trong mục [Sau khi thao tác bên trong máy tính.](#page-11-0) Để biết thêm về các quy định an toàn tốt nhất, hãy xem trang chủ về Tuân thủ quy định tại www.dell.com/regulatory\_compliance.** 

#### **Quy trình**

- **1** Trượt chân đế xuyên qua khe trên nắp lưng và đặt nắp lưng lên trên cụm màn hình.
- **2** Căn chỉnh các khe trên nắp lưng với các mấu trên khung bezel màn hình và gắn khớp nắp lưng vào đúng vị trí.

- **1** Lắp lại [phần đế máy tính.](#page-36-0)
- **2** Lắp lại [card không dây.](#page-31-0)
- **3** Lắp lại [nắp phần đế](#page-21-0).

# **Tháo camera**

**CẢNH BÁO: Trước khi thao tác bên trong máy tính, hãy đọc các thông tin an toàn đi kèm với máy tính của bạn và làm theo các bước trong mục [Trước khi thao tác bên trong máy tính.](#page-8-0) Sau khi thao tác bên trong máy tính của bạn, hãy làm theo các hướng dẫn trong mục [Sau khi thao tác bên trong máy tính.](#page-11-0) Để biết thêm về các quy định an toàn tốt nhất, hãy xem trang chủ về Tuân thủ quy định tại www.dell.com/regulatory\_compliance.** 

### **Điều kiện tiên quyết**

- **1** Tháo [nắp phần đế](#page-19-0).
- **2** Tháo [card không dây.](#page-29-0)
- **3** Tháo [phần đế máy tính.](#page-33-0)
- **4** Tháo [nắp lưng.](#page-59-0)

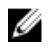

**GHI CHÚ:** Tùy thuộc vào cấu hình bạn đặt hàng, bề ngoài của camera có thể khác biệt.

#### **Quy trình tháo camera 3D**

**1** Ngắt đấu nối dây cáp camera ra khỏi camera.

Lột miếng lá nhôm ra khỏi cụm camera.

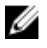

**GHI CHÚ:** Lưu ý hướng của cụm camera để bạn có thể lắp lại nó chính xác.

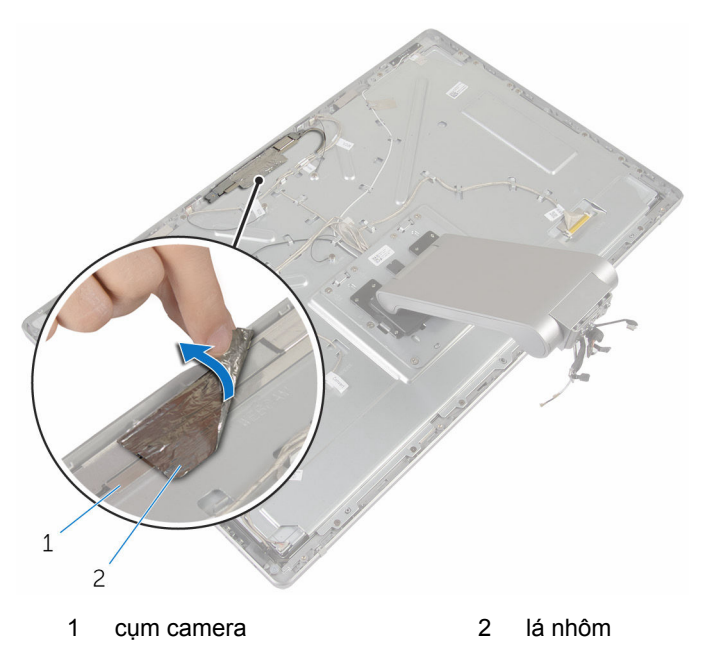

- Tháo các vít đang giữ cụm camera vào khung bezel màn hình.
- Nhấc cụm camera lên và lật nó lại.

Xoay và tháo camera ra khỏi tấm nẹp camera.

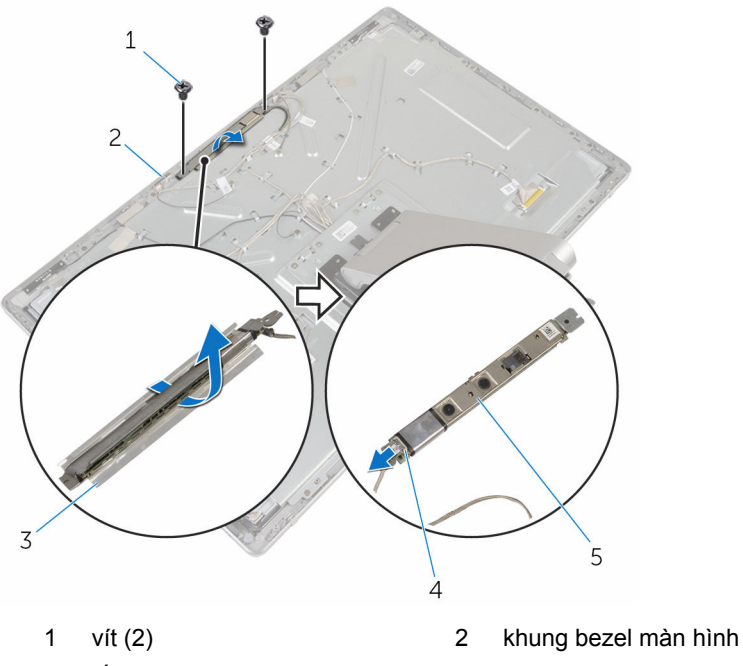

- 
- camera
- 
- 3 tấm nẹp camera 4 dây cáp camera

#### **Quy trình tháo camera 2D**

- Ngắt đấu nối dây cáp camera ra khỏi camera.
- Tháo các vít đang giữ cụm camera vào khung bezel màn hình.
- Cẩn thận nhấc cụm camera lên và lật nó lại.

**4** Nhấc camera ra khỏi tấm nẹp camera.

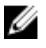

**GHI CHÚ:** Lưu ý hướng của cụm camera để bạn có thể lắp lại nó chính xác.

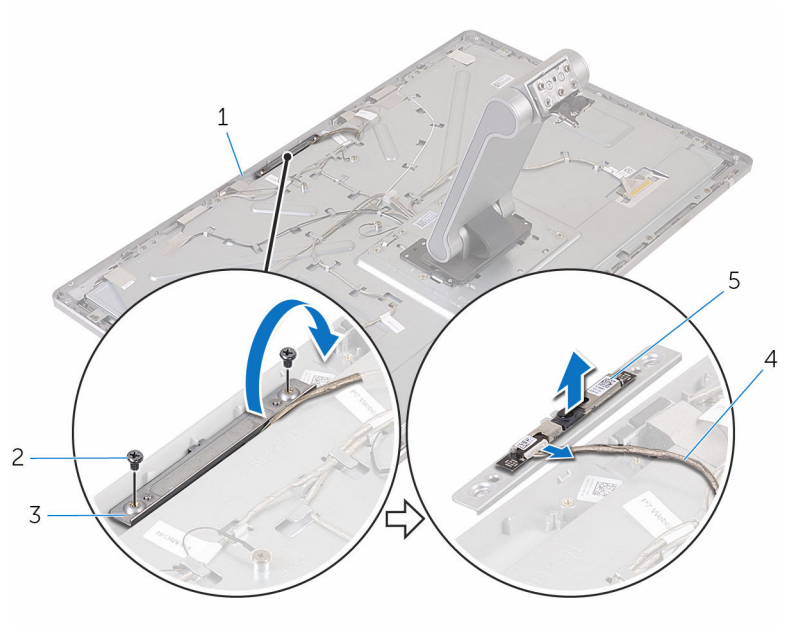

- 1 khung bezel màn hình 2 vít (2)
	-
- 3 tấm nẹp camera 4 dây cáp camera
- 5 camera

# **Lắp lại camera**

**CẢNH BÁO: Trước khi thao tác bên trong máy tính, hãy đọc các thông tin an toàn đi kèm với máy tính của bạn và làm theo các bước trong mục [Trước khi thao tác bên trong máy tính.](#page-8-0) Sau khi thao tác bên trong máy tính của bạn, hãy làm theo các hướng dẫn trong mục [Sau khi thao tác bên trong máy tính.](#page-11-0) Để biết thêm về các quy định an toàn tốt nhất, hãy xem trang chủ về Tuân thủ quy định tại www.dell.com/regulatory\_compliance.** 

### **Quy trình lắp lại camera 3D**

- **1** Đấu nối dây cáp camera vào camera.
- **2** Trượt camera vào trong tấm nẹp camera.
- **3** Căn chỉnh rãnh khía trên tấm nẹp camera với mấu trên khung bezel màn hình.
- **4** Căn chỉnh các lỗ vít trên cụm camera với các lỗ vít trên khung bezel màn hình.
- **5** Lắp lại các vít để cố định cụm camera vào khung bezel màn hình.
- **6** Dán lớp lá nhôm lên trên cụm camera.

### **Quy trình lắp lại camera 2D**

- **1** Đấu nối dây cáp camera vào camera và lật nó lên.
- **2** Trượt camera vào trong tấm nẹp camera.
- **3** Căn chỉnh các lỗ vít trên cụm camera với các lỗ vít trên khung bezel màn hình.
- **4** Lắp lại các vít để cố định cụm camera vào khung bezel màn hình.

- **1** Lắp lại [nắp lưng.](#page-61-0)
- **2** Lắp lại [phần đế máy tính.](#page-36-0)
- **3** Lắp lại [card không dây.](#page-31-0)
- **4** Lắp lại [nắp phần đế](#page-21-0).

# **Tháo micrô**

**CẢNH BÁO: Trước khi thao tác bên trong máy tính, hãy đọc các thông tin an toàn đi kèm với máy tính của bạn và làm theo các bước trong mục [Trước khi thao tác bên trong máy tính.](#page-8-0) Sau khi thao tác bên trong máy tính của bạn, hãy làm theo các hướng dẫn trong mục [Sau khi thao tác bên trong máy tính.](#page-11-0) Để biết thêm về các quy định an toàn tốt nhất, hãy xem trang chủ về Tuân thủ quy định tại www.dell.com/regulatory\_compliance.** 

# **Điều kiện tiên quyết**

- **1** Tháo [nắp phần đế](#page-19-0).
- **2** Tháo [card không dây.](#page-29-0)
- **3** Tháo [phần đế máy tính.](#page-33-0)
- **4** Tháo [nắp lưng.](#page-59-0)

#### **Quy trình**

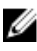

**GHI CHÚ:** Các micrô trái và phải không thể hoán đổi được. Hãy lưu ý vị trí của chúng để bạn có thể lắp lại chính xác.

**1** Đẩy mấu giữ vào bên trong và trượt micrô ra khỏi khe trên khung bezel màn hình.

Ngắt đấu nối dây cáp micrô khỏi micrô.

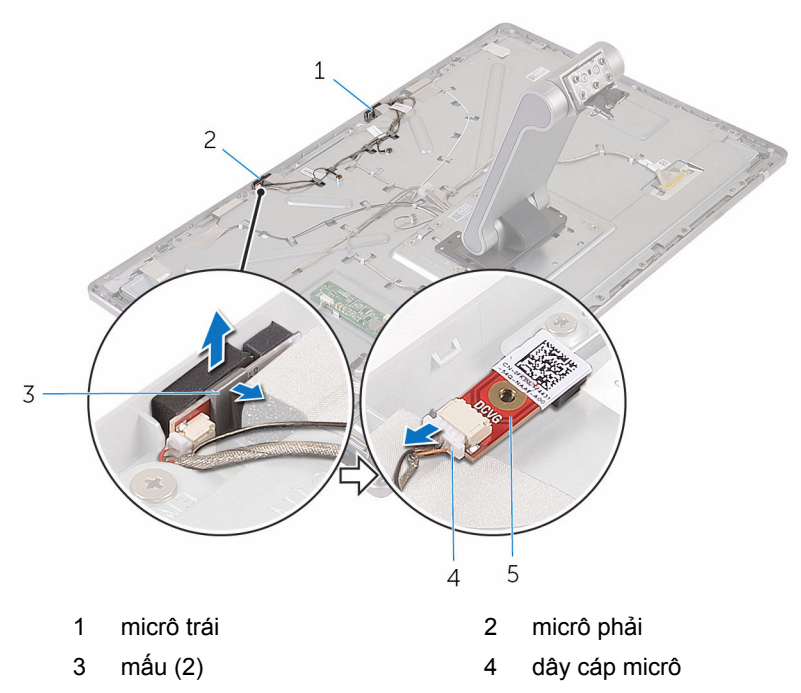

micrô

# **Lắp lại micrô**

**CẢNH BÁO: Trước khi thao tác bên trong máy tính, hãy đọc các thông tin an toàn đi kèm với máy tính của bạn và làm theo các bước trong mục [Trước khi thao tác bên trong máy tính.](#page-8-0) Sau khi thao tác bên trong máy tính của bạn, hãy làm theo các hướng dẫn trong mục [Sau khi thao tác bên trong máy tính.](#page-11-0) Để biết thêm về các quy định an toàn tốt nhất, hãy xem trang chủ về Tuân thủ quy định tại www.dell.com/regulatory\_compliance.** 

#### **Quy trình**

- **1** Đấu nối dây cáp micrô vào micrô.
- **2** Căn chỉnh micrô với khe trên khung bezel màn hình và trượt micrô vào trong khe tới khi mấu giữ khóa đúng vào vị trí.

- **1** Lắp lại [nắp lưng.](#page-59-0)
- **2** Lắp lại [phần đế máy tính.](#page-36-0)
- **3** Lắp lại [card không dây.](#page-31-0)
- **4** Lắp lại [nắp phần đế](#page-21-0).

# **Tháo bo mạch bộ chuyển đổi**

**CẢNH BÁO: Trước khi thao tác bên trong máy tính, hãy đọc các thông tin an toàn đi kèm với máy tính của bạn và làm theo các bước trong mục [Trước khi thao tác bên trong máy tính.](#page-8-0) Sau khi thao tác bên trong máy tính của bạn, hãy làm theo các hướng dẫn trong mục [Sau khi thao tác bên trong máy tính.](#page-11-0) Để biết thêm về các quy định an toàn tốt nhất, hãy xem trang chủ về Tuân thủ quy định tại www.dell.com/regulatory\_compliance.** 

# **Điều kiện tiên quyết**

- **1** Tháo [nắp phần đế](#page-19-0).
- **2** Tháo [card không dây.](#page-29-0)
- **3** Tháo [phần đế máy tính.](#page-33-0)
- **4** Tháo [nắp lưng.](#page-59-0)

#### **Quy trình**

- **1** Ngắt đấu nối dây cáp bộ chuyển đổi ra khỏi bo mạch bộ chuyển đổi.
- **2** Ngắt đấu nối cáp đèn nền màn hình ra khỏi bo mạch bộ chuyển đổi.
- **3** Tháo các vít đang giữ chặt bo mạch bộ chuyển đổi vào nắp ở giữa.

**4** Nhấc bo mạch bộ chuyển đổi ra khỏi nắp ở giữa.

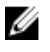

**GHI CHÚ:** Lưu ý hướng của bo mạch bộ chuyển đổi để bạn có thể lắp lại nó chính xác.

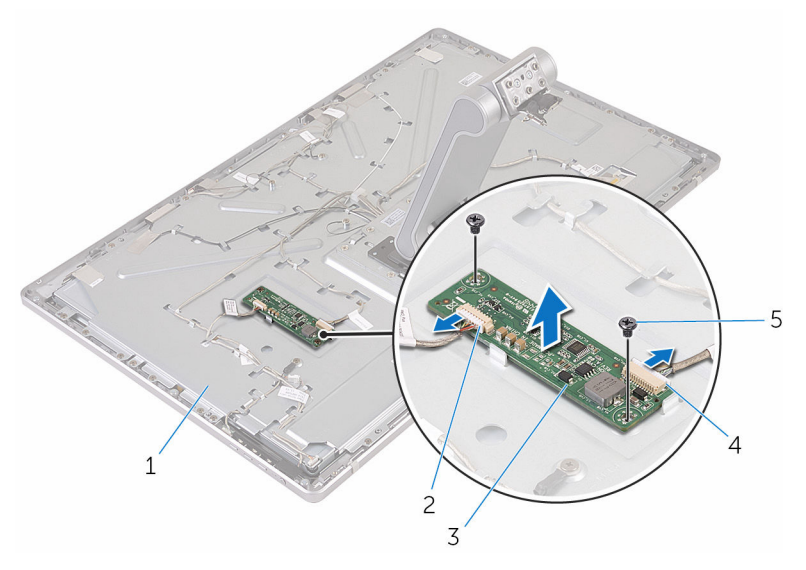

- 
- 3 bo mạch bộ chuyển đổi 4 cáp bộ chuyển đổi
- 5 vít (2)
- 1 nắp ở giữa 2 cáp đèn nền màn hình
	-
# **Lắp lại bo mạch bộ chuyển đổi**

**CẢNH BÁO: Trước khi thao tác bên trong máy tính, hãy đọc các thông tin an toàn đi kèm với máy tính của bạn và làm theo các bước trong mục [Trước khi thao tác bên trong máy tính.](#page-8-0) Sau khi thao tác bên trong máy tính của bạn, hãy làm theo các hướng dẫn trong mục [Sau khi thao tác bên trong máy tính.](#page-11-0) Để biết thêm về các quy định an toàn tốt nhất, hãy xem trang chủ về Tuân thủ quy định tại www.dell.com/regulatory\_compliance.** 

### **Quy trình**

- **1** Căn chỉnh các lỗ vít trên bo mạch bộ chuyển đổi với các lỗ vít trên nắp ở giữa.
- **2** Lắp lại các vít nhằm giữ chặt bo mạch bộ chuyển đổi vào nắp ở giữa.
- **3** Đấu nối dây cáp bộ chuyển đổi vào bo mạch bộ chuyển đổi.
- **4** Đấu nối cáp đèn nền màn hình vào bo mạch bộ chuyển đổi.

## **Sau các điều kiện tiên quyết**

- **1** Lắp lại [nắp lưng.](#page-61-0)
- **2** Lắp lại [phần đế máy tính.](#page-36-0)
- **3** Lắp lại [card không dây.](#page-31-0)
- **4** Lắp lại [nắp phần đế](#page-21-0).

# <span id="page-73-0"></span>**Tháo mô-đun nút nguồn**

**CẢNH BÁO: Trước khi thao tác bên trong máy tính, hãy đọc các thông tin an toàn đi kèm với máy tính của bạn và làm theo các bước trong mục [Trước khi thao tác bên trong máy tính.](#page-8-0) Sau khi thao tác bên trong máy tính của bạn, hãy làm theo các hướng dẫn trong mục [Sau khi thao tác bên trong máy tính.](#page-11-0) Để biết thêm về các quy định an toàn tốt nhất, hãy xem trang chủ về Tuân thủ quy định tại www.dell.com/regulatory\_compliance.** 

## **Điều kiện tiên quyết**

- **1** Tháo [nắp phần đế](#page-19-0).
- **2** Tháo [card không dây.](#page-29-0)
- **3** Tháo [phần đế máy tính.](#page-33-0)
- **4** Tháo [nắp lưng.](#page-59-0)

### **Quy trình**

- **1** Tháo con vít đang gắn dây cáp nút nguồn vào nắp ở giữa.
- **2** Ghi lại cách đi dây cáp nút nguồn và tháo nó ra khỏi các nẹp dẫn đi dây.
- **3** Ngắt đấu nối dây cáp nút nguồn ra khỏi dây cáp bo mạch nút điều khiển.
- **4** Lột lớp băng dính đang phủ lên mô-đun nút nguồn.

**5** Nhấc nút nguồn ra khỏi khung bezel màn hình.

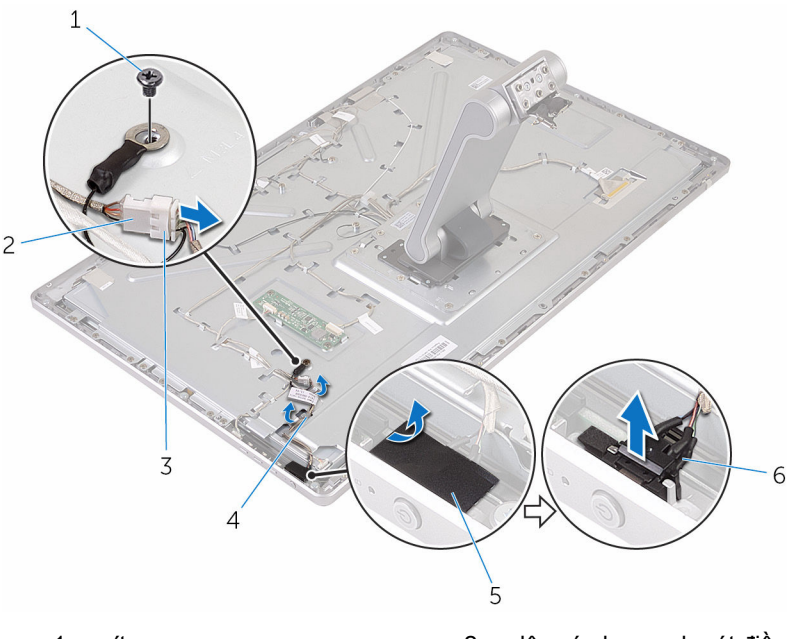

- 
- 
- 
- 1 vít **1 vít** 2 dây cáp bo mạch nút điều khiển
- 3 cáp nút nguồn 4 nẹp dẫn đi dây
- 5 băng 6 mô-đun nút nguồn

# <span id="page-75-0"></span>**Lắp lại mô-đun nút nguồn**

**CẢNH BÁO: Trước khi thao tác bên trong máy tính, hãy đọc các thông tin an toàn đi kèm với máy tính của bạn và làm theo các bước trong mục [Trước khi thao tác bên trong máy tính.](#page-8-0) Sau khi thao tác bên trong máy tính của bạn, hãy làm theo các hướng dẫn trong mục [Sau khi thao tác bên trong máy tính.](#page-11-0) Để biết thêm về các quy định an toàn tốt nhất, hãy xem trang chủ về Tuân thủ quy định tại www.dell.com/regulatory\_compliance.** 

#### **Quy trình**

- **1** Lắp lại mô-đun nút nguồn vào trong khe trên khung bezel màn hình.
- **2** Dán băng dính lên trên mô-đun nút nguồn.
- **3** Luồn dây cáp mô-đun nút nguồn xuyên qua nẹp dẫn đi dây của nó.
- **4** Đấu nối dây cáp nút nguồn vào cáp bo mạch nút điều khiển.
- **5** Lắp lại con vít để giữ chặt dây cáp nút nguồn vào nắp ở giữa.

### **Sau các điều kiện tiên quyết**

- **1** Lắp lại [nắp lưng.](#page-61-0)
- **2** Lắp lại [phần đế máy tính.](#page-36-0)
- **3** Lắp lại [card không dây.](#page-31-0)
- **4** Lắp lại [nắp phần đế](#page-21-0).

# <span id="page-76-0"></span>**Tháo cụm chân đế**

**CẢNH BÁO: Trước khi thao tác bên trong máy tính, hãy đọc các thông tin an toàn đi kèm với máy tính của bạn và làm theo các bước trong mục [Trước khi thao tác bên trong máy tính.](#page-8-0) Sau khi thao tác bên trong máy tính của bạn, hãy làm theo các hướng dẫn trong mục [Sau khi thao tác bên trong máy tính.](#page-11-0) Để biết thêm về các quy định an toàn tốt nhất, hãy xem trang chủ về Tuân thủ quy định tại www.dell.com/regulatory\_compliance.** 

## **Điều kiện tiên quyết**

- **1** Tháo [nắp phần đế](#page-19-0).
- **2** Tháo [card không dây.](#page-29-0)
- **3** Tháo [phần đế máy tính.](#page-33-0)
- **4** Tháo [nắp lưng.](#page-59-0)
- **5** Tháo [camera](#page-62-0).
- **6** Tháo [micrô](#page-67-0).

### **Quy trình**

- **1** Ngắt đấu nối dây cáp bo mạch bộ chuyển đổi và dây cáp bo mạch nút điều khiển ra khỏi bo mạch bộ chuyển đổi.
- **2** Ngắt đấu nối dây cáp nút nguồn ra khỏi dây cáp bo mạch nút điều khiển.

Tháo các vít đang gắn các dây cáp vào nắp ở giữa.

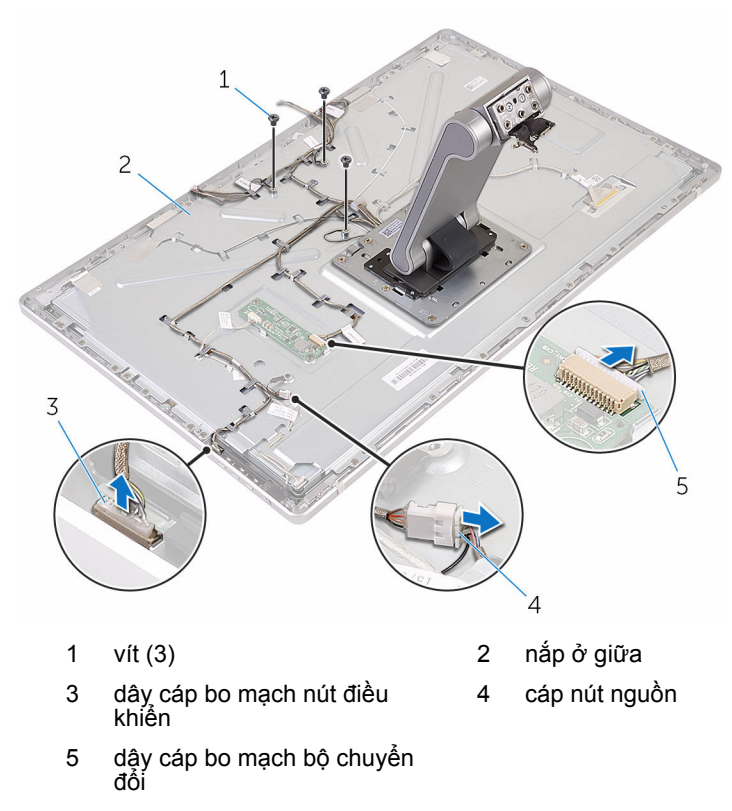

- Nhấn các mấu giữ và tháo cáp màn hình ra khỏi nắp ở giữa.
- Lột lớp băng dính đang giữ cáp và tấm đệm trên nắp ở giữa.
- Lột lớp lá nhôm đang gắn ăng-ten vào nắp ở giữa.

Lột các ăng-ten ra khỏi nắp ở giữa.

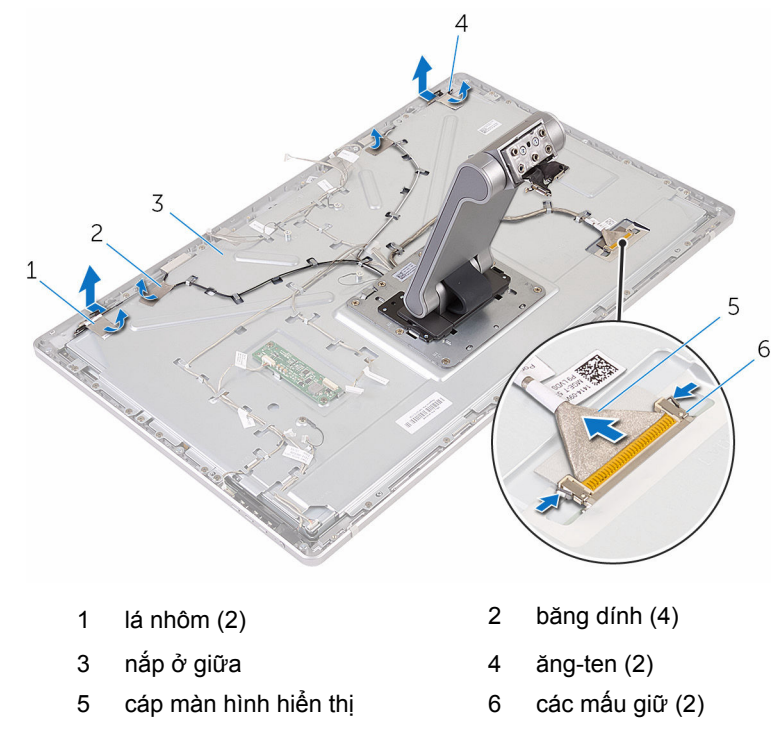

- Tháo tất cả các dây cáp ra khỏi các nẹp dẫn đi dây.
	- **GHI CHÚ:** Ghi lại cách đi dây cáp trước khi bạn tháo chúng để có thể lắp lại chúng chính xác. Để biết thêm thông tin về cách đi dây cáp, hãy xem mục [Panel màn hình có cụm chân đế](#page-13-0).
- Tháo các vít đang giữ chặt cụm chân đế vào nắp ở giữa.

**10** Trượt và nhả các mấu trên cụm chân đế ra khỏi các khe trên nắp ở giữa và lật cụm chân đế lên.

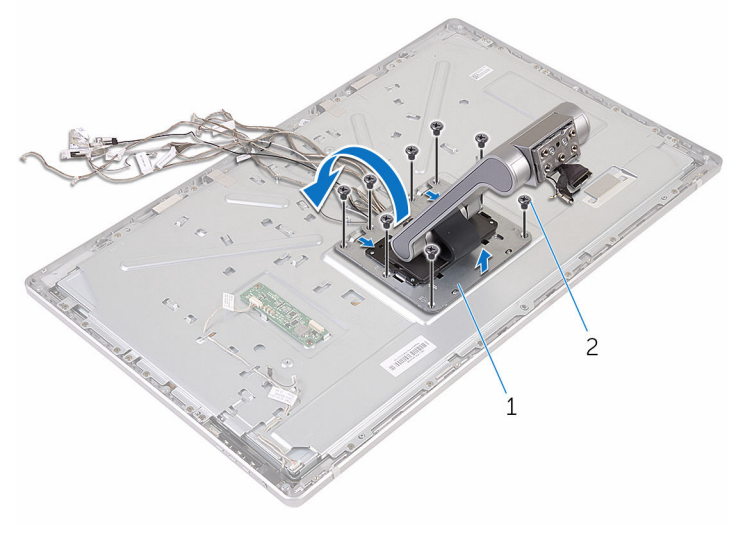

1 cụm chân đế 2 vít (8)

**11** Lột lớp băng dính đang giữ dây cáp màn hình cảm ứng.

Gỡ dây cáp màn hình cảm ứng ra khỏi nẹp đi dây trên nắp ở giữa.

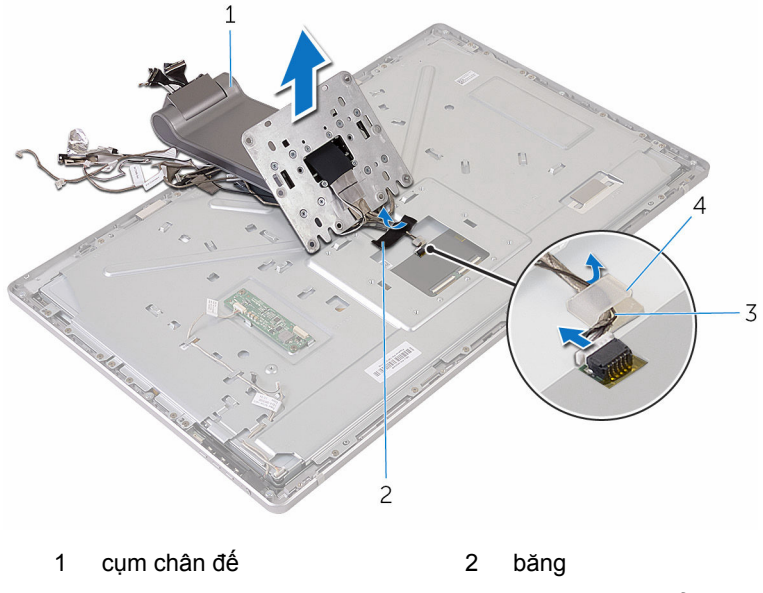

- 3 nẹp đi dây  $\frac{4}{3}$  cáp màn hình cảm ứng
- Nhấc cụm chân đế ra khỏi nắp ở giữa.

# <span id="page-81-0"></span>**Lắp lại cụm chân đế**

**CẢNH BÁO: Trước khi thao tác bên trong máy tính, hãy đọc các thông tin an toàn đi kèm với máy tính của bạn và làm theo các bước trong mục [Trước khi thao tác bên trong máy tính.](#page-8-0) Sau khi thao tác bên trong máy tính của bạn, hãy làm theo các hướng dẫn trong mục [Sau khi thao tác bên trong máy tính.](#page-11-0) Để biết thêm về các quy định an toàn tốt nhất, hãy xem trang chủ về Tuân thủ quy định tại www.dell.com/regulatory\_compliance.** 

#### **Quy trình**

- **1** Đặt cụm chân đế lên trên nắp ở giữa.
- **2** Đấu nối cáp màn hình cảm ứng vào nắp ở giữa.
- **3** Luồn dây cáp xuyên qua nẹp đi dây.
- **4** Dán lớp băng dính lên dây cáp màn hình cảm ứng.
- **5** Lật cụm chân đế lại và trượt các mấu trên cụm chân đế vào các khe trên nắp ở giữa.
- **6** Lắp lại các vít để giữ chặt cụm chân đế vào nắp ở giữa.
- **7** Luồn tất cả các dây cáp xuyên qua nẹp dẫn đi dây của chúng. Để biết thêm thông tin, hãy xem mục [Panel màn hình có cụm chân đế](#page-13-0).
- **8** Lắp lại các vít đang gắn các dây cáp vào nắp ở giữa.
- **9** Căn chỉnh các mô-đun ăng-ten với các mấu định vị và dán chúng vào nắp ở giữa.
- **10** Dán lớp băng dính để giữ chặt các dây cáp vào nắp ở giữa.
- **11** Trượt dây cáp màn hình vào trong đầu nối cáp màn hình và đấu nối cáp màn hình vào nắp ở giữa.
- **12** Lắp lại các vít đang gắn các dây cáp vào nắp ở giữa.
- **13** Đấu nối dây cáp nút nguồn và dây cáp bo mạch nút điều khiển vào dây cáp bo mạch nút điều khiển.
- **14** Đấu nối dây cáp bo mạch bộ chuyển đổi vào bo mạch bộ chuyển đổi.

## **Sau các điều kiện tiên quyết**

- **1** Lắp lại [micrô](#page-69-0).
- **2** Lắp lại [camera](#page-66-0).
- Lắp lại [nắp lưng.](#page-61-0)
- Lắp lại [phần đế máy tính.](#page-36-0)
- Lắp lại [card không dây.](#page-31-0)
- Lắp lại [nắp phần đế](#page-21-0).

# <span id="page-83-0"></span>**Tháo panel màn hình**

**CẢNH BÁO: Trước khi thao tác bên trong máy tính, hãy đọc các thông tin an toàn đi kèm với máy tính của bạn và làm theo các bước trong mục [Trước khi thao tác bên trong máy tính.](#page-8-0) Sau khi thao tác bên trong máy tính của bạn, hãy làm theo các hướng dẫn trong mục [Sau khi thao tác bên trong máy tính.](#page-11-0) Để biết thêm về các quy định an toàn tốt nhất, hãy xem trang chủ về Tuân thủ quy định tại www.dell.com/regulatory\_compliance.** 

## **Điều kiện tiên quyết**

- **1** Tháo [nắp phần đế](#page-19-0).
- **2** Tháo [card không dây.](#page-29-0)
- **3** Tháo [phần đế máy tính.](#page-33-0)
- **4** Tháo [nắp lưng.](#page-59-0)
- **5** Tháo [camera](#page-62-0).
- **6** Tháo [micrô](#page-67-0).
- **7** Tháo [cụm chân đế.](#page-76-0)

### **Quy trình**

- **1** Lột lớp băng dính ra khỏi mô-đun nút nguồn.
- **2** Tháo dây cáp nút nguồn ra khỏi các nẹp dẫn đi dây trên nắp ở giữa.

Nhấn các mấu giữ và tháo dây cáp đèn nền màn hình ra khỏi panel màn hình.

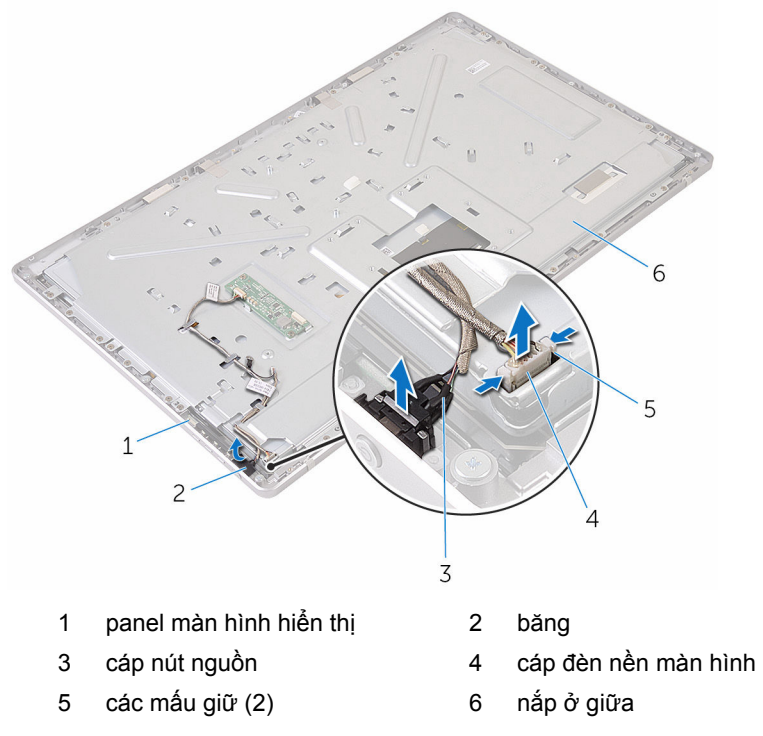

Tháo các vít đang gắn nắp ở giữa vào khung bezel màn hình.

Nhấc nắp ở giữa ra khỏi cụm màn hình.

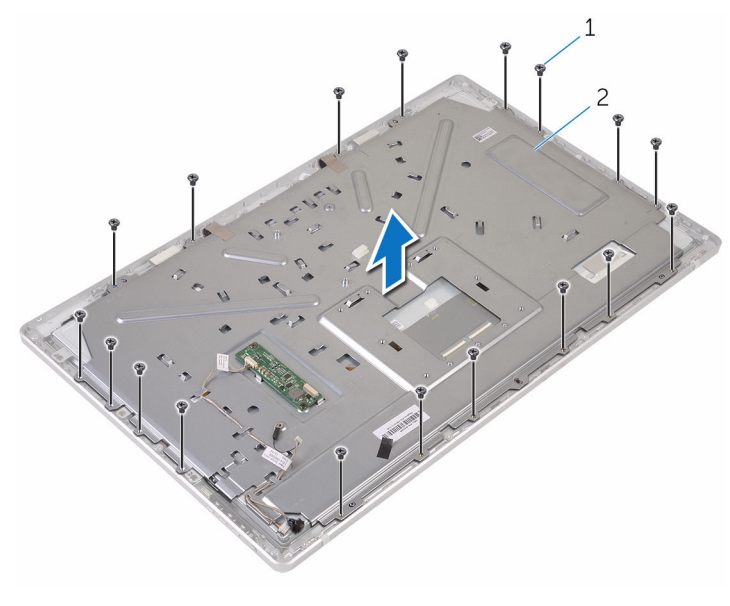

vít (18) 2 nắp ở giữa

- Tháo các vít đang gắn cụm màn hình vào khung bezel màn hình.
- Lột lớp băng dính ra khỏi panel màn hình.
- Nhấc các chốt lên và tháo các dây cáp ra khỏi panel màn hình.

Nạy dây cáp ra khỏi panel màn hình.

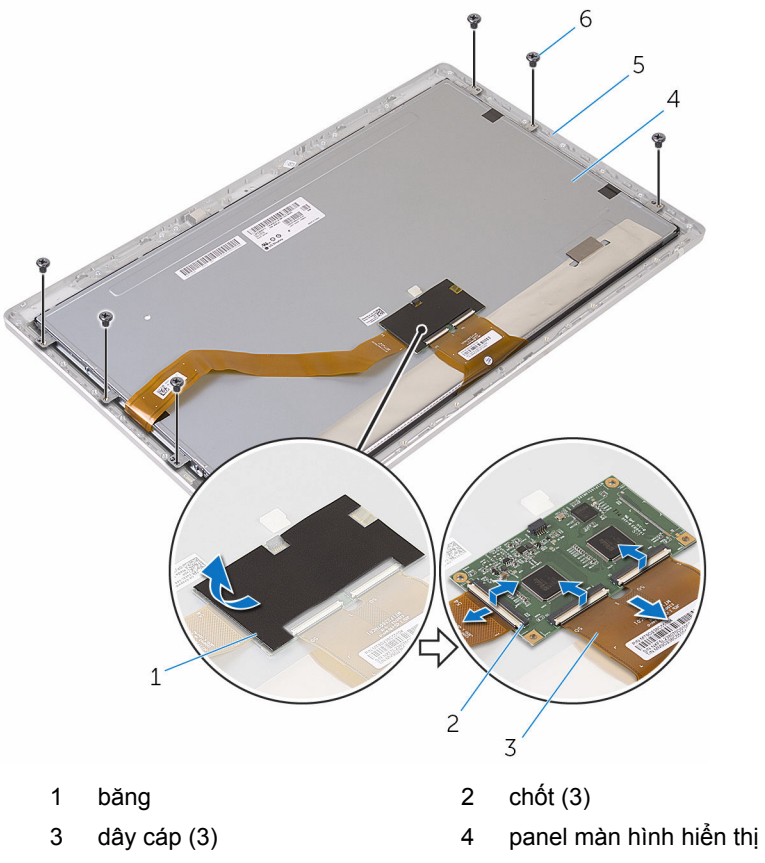

- khung bezel màn hình 6 vít (6)
- 

Nhấc cụm panel màn hình ra khỏi khung bezel màn hình và đặt nó lên một bề mặt bằng phẳng và sạch sẽ.

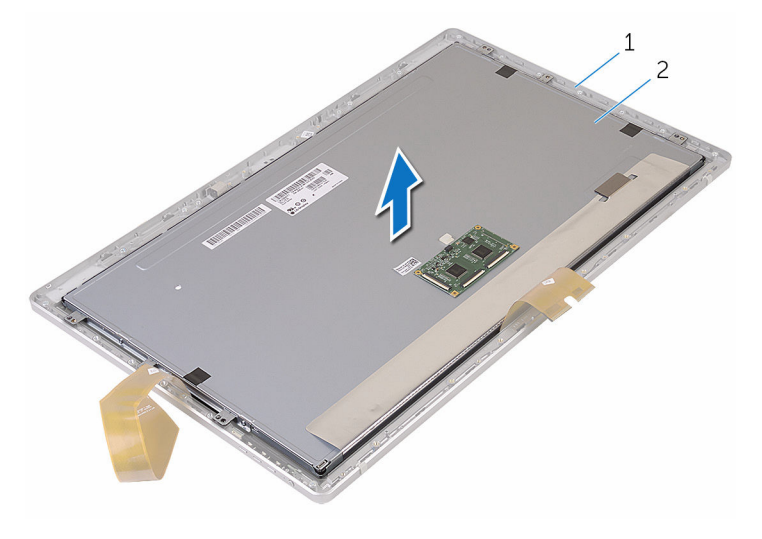

khung bezel màn hình 2 panel màn hình hiển thị

Tháo các vít đang gắn các tấm nẹp vào panel màn hình

Tháo các tấm nẹp ra khỏi panel màn hình.

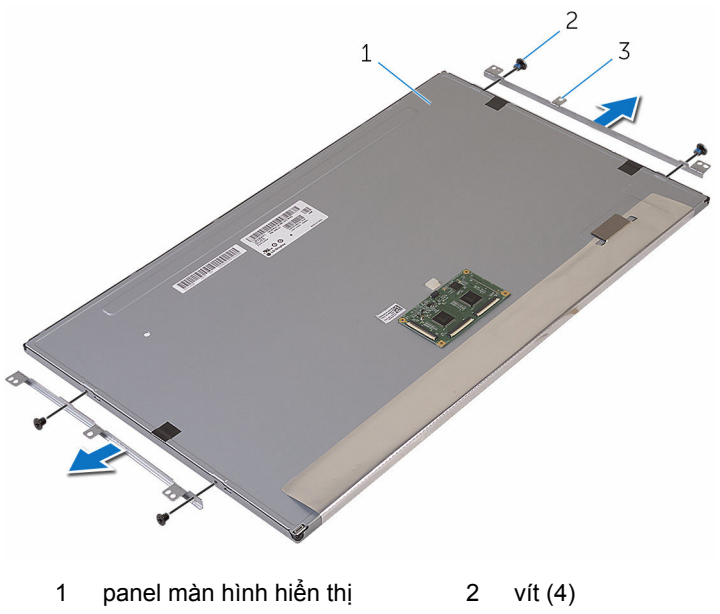

tấm nẹp (2)

# <span id="page-89-0"></span>**Lắp lại panel màn hình**

**CẢNH BÁO: Trước khi thao tác bên trong máy tính, hãy đọc các thông tin an toàn đi kèm với máy tính của bạn và làm theo các bước trong mục [Trước khi thao tác bên trong máy tính.](#page-8-0) Sau khi thao tác bên trong máy tính của bạn, hãy làm theo các hướng dẫn trong mục [Sau khi thao tác bên trong máy tính.](#page-11-0) Để biết thêm về các quy định an toàn tốt nhất, hãy xem trang chủ về Tuân thủ quy định tại www.dell.com/regulatory\_compliance.** 

#### **Quy trình**

- **1** Đặt panel màn hình hiển thị trên một bề mặt bằng phẳng và sạch sẽ.
- **2** Căn chỉnh các lỗ vít trên tấm nẹp với các lỗ vít trên panel màn hình.
- **3** Lắp lại các vít để gắn các tấm nẹp vào panel màn hình.
- **4** Căn chỉnh các lỗ vít trên tấm nẹp với các lỗ vít trên panel màn hình và đặt panel màn hình lên trên khung bezel màn hình.

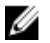

**GHI CHÚ:** Đảm bảo không có dây cáp nào nằm dưới panel màn hình.

- **5** Dán dây cáp lên trên panel màn hình.
- **6** Trượt các dây cáp vào trong các đầu nối trên panel màn hình và đóng các chốt lại để cố định dây cáp.
- **7** Lắp lại các vít để gắn cụm màn hình vào khung bezel màn hình.
- **8** Căn chỉnh các lỗ vít trên nắp ở giữa với các lỗ vít trên khung bezel màn hình.
- **9** Lắp lại các vít để cố định nắp ở giữa vào khung bezel màn hình.
- **10** Đấu nối cáp đèn nền màn hình vào nắp ở giữa.
- **11** Đấu nối dây cáp nút nguồn vào nắp ở giữa.
- **12** Dán băng dính lên mô-đun nút nguồn.

### **Sau các điều kiện tiên quyết**

- **1** Lắp lại [cụm chân đế.](#page-81-0)
- **2** Lắp lại [micrô](#page-69-0).
- **3** Lắp lại [camera](#page-66-0).
- **4** Lắp lại [nắp lưng.](#page-61-0)
- **5** Lắp lại [phần đế máy tính.](#page-36-0)
- Lắp lại [card không dây.](#page-31-0)
- Lắp lại [nắp phần đế](#page-21-0).

# **Tháo bo mạch nút điều khiển**

**CẢNH BÁO: Trước khi thao tác bên trong máy tính, hãy đọc các thông tin an toàn đi kèm với máy tính của bạn và làm theo các bước trong mục [Trước khi thao tác bên trong máy tính.](#page-8-0) Sau khi thao tác bên trong máy tính của bạn, hãy làm theo các hướng dẫn trong mục [Sau khi thao tác bên trong máy tính.](#page-11-0) Để biết thêm về các quy định an toàn tốt nhất, hãy xem trang chủ về Tuân thủ quy định tại www.dell.com/regulatory\_compliance.** 

## **Điều kiện tiên quyết**

- **1** Tháo [nắp phần đế](#page-19-0).
- **2** Tháo [card không dây.](#page-29-0)
- **3** Tháo [phần đế máy tính.](#page-33-0)
- **4** Tháo [nắp lưng.](#page-59-0)
- **5** Tháo [cụm chân đế.](#page-76-0)
- **6** Tháo [camera](#page-62-0).
- **7** Tháo [micrô](#page-67-0).
- **8** Tháo [mô-đun nút nguồn](#page-73-0).
- **9** Tháo [panel màn hình](#page-83-0).

### **Quy trình**

**1** Sử dụng que nhựa mũi nhọn, hãy nạy cụm bo mạch nút điều khiển ra khỏi các mấu trên khung bezel màn hình.

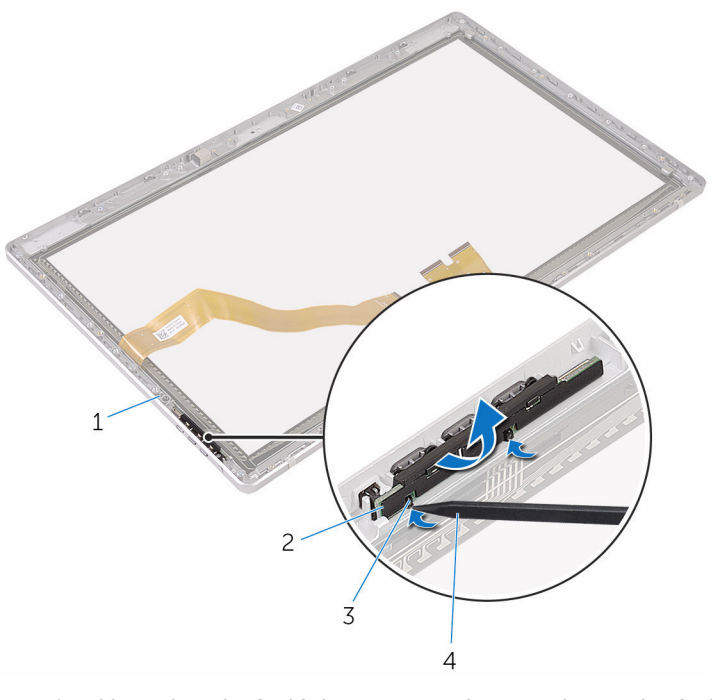

- 1 khung bezel màn hình 2 cụm bo mạch nút điều khiển
- 
- 3 mấu (2)  $\overline{a}$  4 que nhựa mũi nhọn

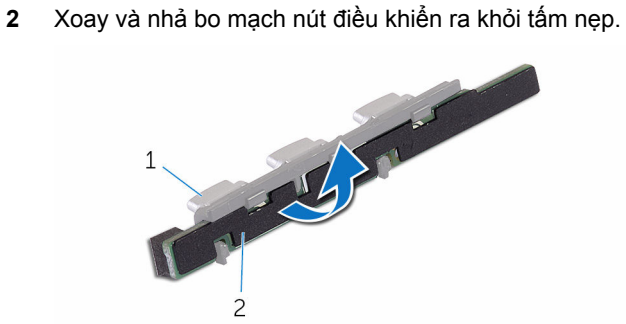

- 
- 1 tấm nẹp 2 bo mạch nút điều khiển

# **Lắp lại bo mạch nút điều khiển**

**CẢNH BÁO: Trước khi thao tác bên trong máy tính, hãy đọc các thông tin an toàn đi kèm với máy tính của bạn và làm theo các bước trong mục [Trước khi thao tác bên trong máy tính.](#page-8-0) Sau khi thao tác bên trong máy tính của bạn, hãy làm theo các hướng dẫn trong mục [Sau khi thao tác bên trong máy tính.](#page-11-0) Để biết thêm về các quy định an toàn tốt nhất, hãy xem trang chủ về Tuân thủ quy định tại www.dell.com/regulatory\_compliance.** 

### **Quy trình**

- **1** Đặt bo mạch nút điều khiển lên tấm nẹp các nút.
- **2** Lắp lại cụm bo mạch nút điều khiển vào trong khe trên khung bezel màn hình và gắn khớp nó vào vị trí.

## **Sau các điều kiện tiên quyết**

- **1** Lắp lại [panel màn hình](#page-89-0).
- **2** Lắp lại [mô-đun nút nguồn](#page-75-0).
- **3** Lắp lại [micrô](#page-69-0).
- **4** Lắp lại [camera](#page-66-0).
- **5** Lắp lại [cụm chân đế.](#page-81-0)
- **6** Lắp lại [nắp lưng.](#page-61-0)
- **7** Lắp lại [phần đế máy tính.](#page-36-0)
- **8** Lắp lại [card không dây.](#page-31-0)
- **9** Lắp lại [nắp phần đế](#page-21-0).

# **Xóa mật khẩu bị quên**

- **CẢNH BÁO: Trước khi thao tác bên trong máy tính, hãy đọc các thông tin an toàn đi kèm với máy tính của bạn và làm theo các bước trong mục [Trước khi thao tác bên trong máy tính.](#page-8-0) Sau khi thao tác bên trong máy tính của bạn, hãy làm theo các hướng dẫn trong mục [Sau khi thao tác bên trong máy tính.](#page-11-0) Để biết thêm về các quy định an toàn tốt nhất, hãy xem trang chủ về Tuân thủ quy định tại www.dell.com/regulatory\_compliance.**
- **1** Tháo [nắp phần đế](#page-19-0).
- **2** Tháo nút cắm jumber khỏi các chân 3 và 4 rồi gắn nó lại lên các chân 2 và 4.

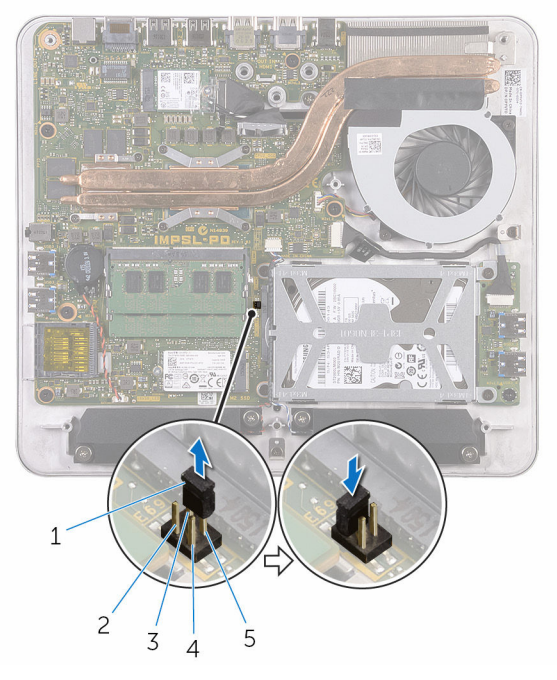

- 1 nút cắm jumper 2 chân 2 3 chân 4 4 chân 1
- 5 chân 3

**3** Lắp lại [nắp phần đế](#page-21-0).

- Bật máy tính của bạn và chờ đến khi hệ điều hành được nạp hoàn toàn.
- Tắt máy tính.
- Tháo [nắp phần đế](#page-19-0).
- Tháo nút cắm jumber khỏi các chân 2 và 4 rồi gắn nó lại lên các chân 3 và 4.

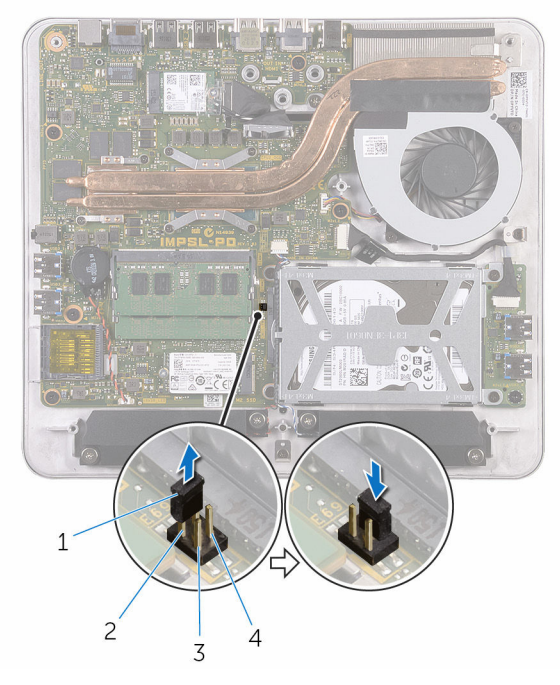

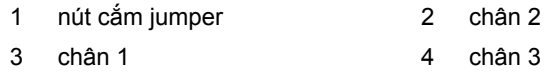

Lắp lại [nắp phần đế](#page-21-0).

# **Xóa cài đặt CMOS**

- **CẢNH BÁO: Trước khi thao tác bên trong máy tính, hãy đọc các thông tin an toàn đi kèm với máy tính của bạn và làm theo các bước trong mục [Trước khi thao tác bên trong máy tính.](#page-8-0) Sau khi thao tác bên trong máy tính của bạn, hãy làm theo các hướng dẫn trong mục [Sau khi thao tác bên trong máy tính.](#page-11-0) Để biết thêm về các quy định an toàn tốt nhất, hãy xem trang chủ về Tuân thủ quy định tại www.dell.com/regulatory\_compliance.**
- **1** Tháo [nắp phần đế](#page-19-0).
- **2** Tháo nút cắm jumber khỏi các chân 3 và 4 rồi gắn nó lại lên các chân 1 và 3.

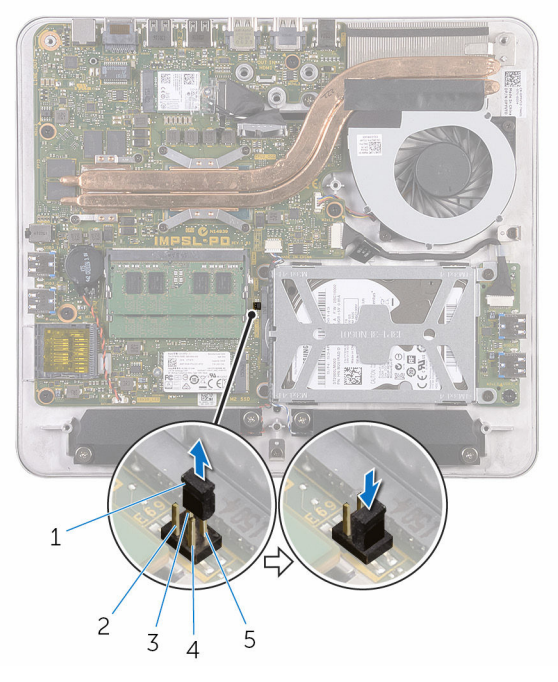

- 1 nút cắm jumper 2 chân 2 3 chân 4 4 chân 1
- 5 chân 3

**3** Lắp lại [nắp phần đế](#page-21-0).

- Bật máy tính của bạn và chờ đến khi hệ điều hành được nạp hoàn toàn.
- Tắt máy tính.
- Tháo [nắp phần đế](#page-19-0).
- Tháo nút cắm jumber khỏi các chân 1 và 3 rồi gắn nó lại lên các chân 3 và 4.

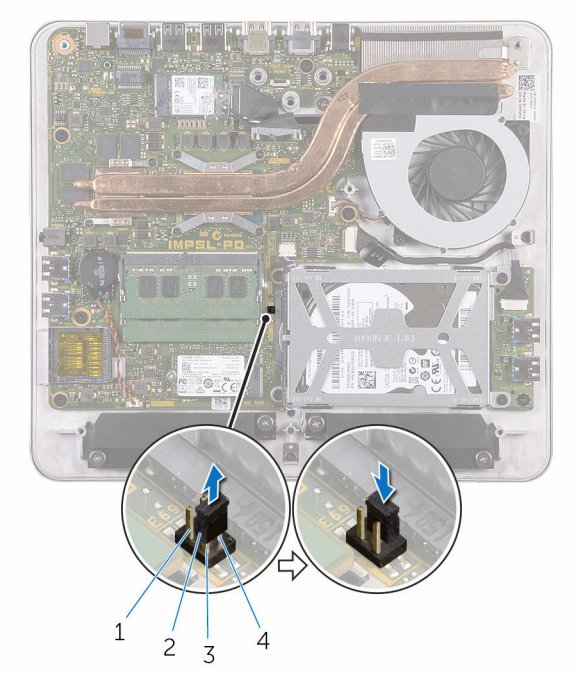

- 
- 3 chân 1 4 chân 3
- Lắp lại [nắp phần đế](#page-21-0).
- 1 chân 2 1 chân 2 nút cắm jumper
	-

# **Cập nhật BIOS**

Có thể bạn sẽ cần flash (cập nhật) BIOS khi có bản cập nhật hoặc khi thay thế bo mạch hệ thống. Để flash BIOS hãy:

- **1** Bật máy tính lên.
- **2** Truy cập vào **www.dell.com/support**.
- **3** Nhấp hoặc nhấn vào **Product Support (Hỗ trợ Sản phẩm)**, nhập vào Thẻ Dịch Vụ máy tính của bạn và nhấp **Submit (Gửi)**.

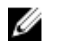

**GHI CHÚ:** Nếu bạn không có Thẻ Dịch Vụ, hãy dùng tính năng tự động phát hiện hoặc duyệt thủ công model máy tính của bạn.

- **4** Nhấp hoặc nhấn vào **Drivers & downloads (Trình điều khiển & tải về)**.
- **5** Chọn hệ điều hành được cài đặt trên máy tính của bạn.
- **6** Cuộn xuống phía dưới trang và mở rộng **BIOS**.
- **7** Nhấp hoặc nhấn vào **Download File (Tải tập tin)** để tải về phiên bản BIOS mới nhất cho máy tính của bạn.
- **8** Sau khi tải về xong, hãy điều hướng đến thư mục mà bạn đã lưu tập tin cập nhật BIOS.
- **9** Nhấp đúp hoặc nhấn đúp vào biểu tượng tập tin cập nhật BIOS và làm theo các hướng dẫn trên màn hình.

# **Nhận trợ giúp và liên hệ với Dell**

### **Các nguồn tài nguyên tự hỗ trợ**

Bạn có thể lấy các thông tin và hỗ trợ về các sản phẩm và dịch vụ của Dell bằng các nguồn tài nguyên tự hỗ trợ sau:

Thông tin về các sản phẩm và dịch vụ **www.dell.com** của Dell Windows 8.1 và Windows 10 **Ú**ng dụng Trợ giúp & Hỗ trợ Dell Windows 10 **Úng dụng Bắt đầu** Windows 8.1 Ứng dụng Trợ giúp + Mẹo Truy cập vào trợ giúp trong Windows 8, Windows 8.1 và Windows 10 Trong tìm kiếm Windows, hãy nhập vào **Help and Support**, và bấm **Enter**. Truy cập vào trợ giúp trong Windows 7 Trợ giúp trực tuyến về hệ điều hành **www.dell.com/support/windows www.dell.com/support/linux** 

Thông tin về xử lý sự cố, hướng dẫn sử dụng, hướng dẫn cài đặt, thông số kỹ thuật sản phẩm, blog trợ giúp kỹ thuật, trình điều khiển, cập nhật phần mềm, và nhiều nội dung khác

Nhấp vào **Start** → **Help and Support**.

**www.dell.com/support** 

Tìm hiểu về hệ điều hành của bạn, thiết lập và sử dụng máy tính, sao lưu **www.dell.com/support/manuals**. dữ liệu, chẩn đoán, và nhiều nội dung khác.

Xem *Me and My Dell* tại

### **Liên hệ Dell**

Để liên hệ với Dell về bán hàng, hỗ trợ kỹ thuật, hoặc các vấn đề dịch vụ khách hàng, hãy xem **www.dell.com/contactdell**.

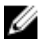

**GHI CHÚ:** Khả năng sẵn có sẽ thay đổi theo từng quốc gia và sản phẩm, và một số dịch vụ có thể không có sẵn ở quốc gia của bạn.

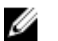

**GHI CHÚ:** Nếu không có kết nối internet hoạt động, bạn có thể tìm thấy thông tin liên hệ trên hóa đơn mua hàng, phiếu gói hàng, hóa đơn, hoặc danh mục sản phẩm của Dell.